# **Многофункциональный электроизмерительный прибор**

**Руководство пользователя**

**Распространяется на : Sfere720A Sfere720B**

JIANGSU SFERE ELECTRIC CO., LTD.

Благодарим Вас за выбор оборудования JIANGSU SFERE ELECTRIC CO., LTD торговой марки ELECNOVA®. Перед началом эксплуатации системы внимательно изучите настоящее руководство.

### **Техника безопасности**

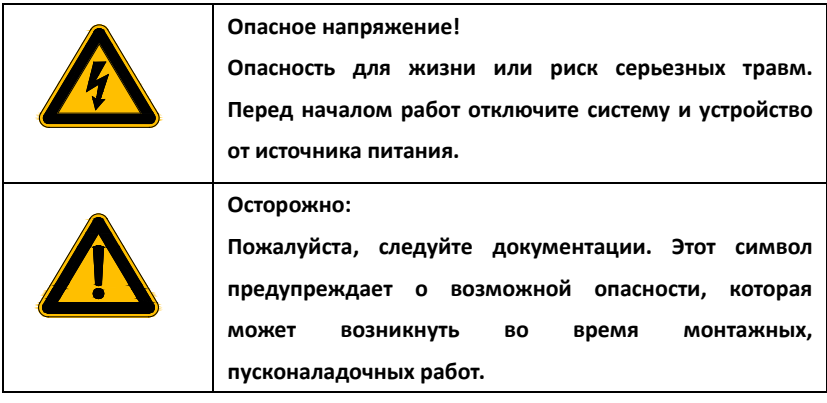

- Установка и обслуживание должно выполняться только квалифицированными специалистами.
- Перед выполнением электромонтажных работ выключите питание системы и все входные сигналы и замкните вторичные обмотки измерительных трансформаторов тока.
- Убедитесь в отсутствии напряжений на выводах при помощи подходящего измерительного прибора.
- Параметры входных сигналов должны находиться в допустимых пределах.

Следующие причины могут привести к поломке или неправильной работе:

- Выход частоты и напряжения питания за пределы рабочего диапазона.
- Неправильная полярность подачи входного тока или напряжения.
- Другие ошибки подключения.

• Отключение проводов от порта связи или их подключение во время работы.

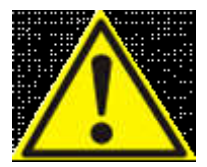

Запрещается прикасаться к клеммам

работающего прибора!

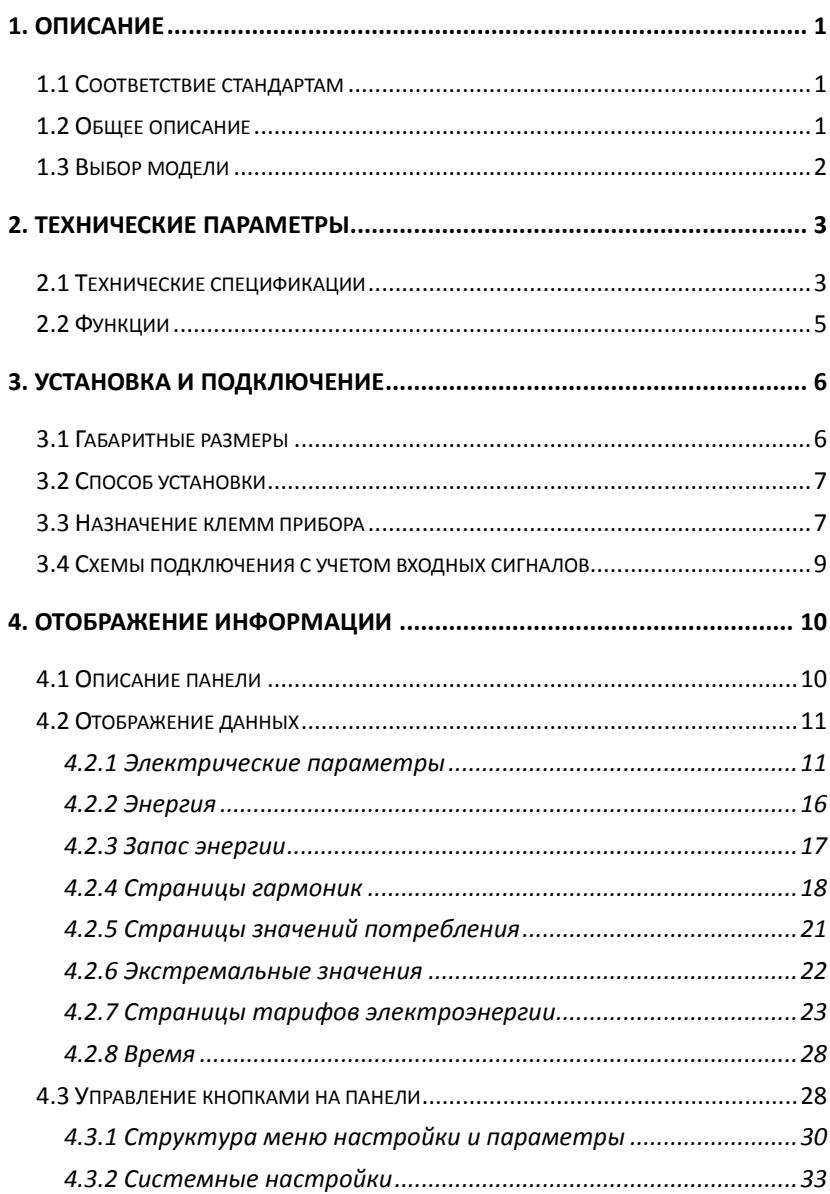

# Содержание

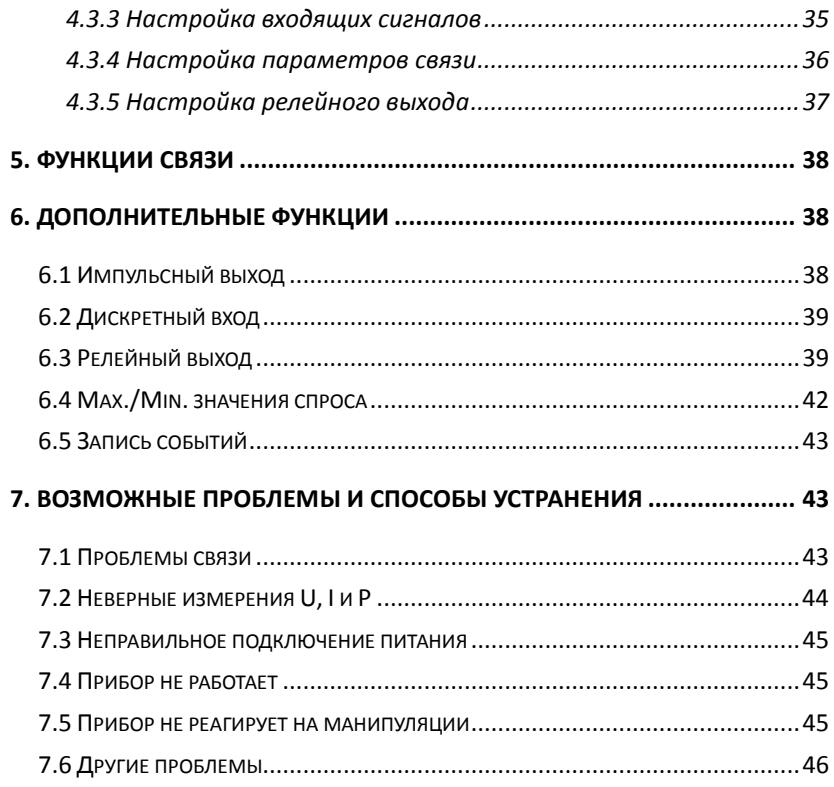

# <span id="page-5-0"></span>**1. Описание**

#### <span id="page-5-1"></span>**1.1 Соответствие стандартам**

Международные требования

IEC62053-22: 2003 оборудование для учета электроэнергии (a. c.)-особые требования-часть 22: статические счетчики активной энергии (классы 0,2S и 0,5S).

IEC62053-23: 2003 оборудование для учета электроэнергии (a. c.)-особые требования-часть 23: статические счетчики реактивной энергии (классы 2 и 3).

IEC61010-1: 2001 требования безопасности к электрооборудованию для измерений, контроля и лабораторного использования-Часть 1: Общие требования.

IEC 61000-2-11 Электромагнитная совместимость (ЭМС)- часть 2-11

 IEC 60068-2-30 Экологическая безопасность-часть 2-30: тесты-Тест Db: влажное тепло, циклический (12H + 12H цикл)

### <span id="page-5-2"></span>**1.2 Общее описание**

Многофункциональные электроизмерительные приборы SFERE720A/B могут измерять напряжение, ток, частоту, мощность, коэффициент мощности, энергию, гармоники и спрос, записывать события SOE и сигнализировать при выходе параметров за установленные пределы. Они имеют такие функции, как связь, цифровой вход, релейный выход и импульсный выход. Приборы могут быть использованы для контроля параметров электросети. Они широко применяются во многих видах систем управления, систем управления энергией, систем автоматизации подстанций, систем автоматизации распределения электроэнергии, интеллектуальных распределителей и распределительных шкафов.

# <span id="page-6-0"></span>**1.3 Выбор модели**

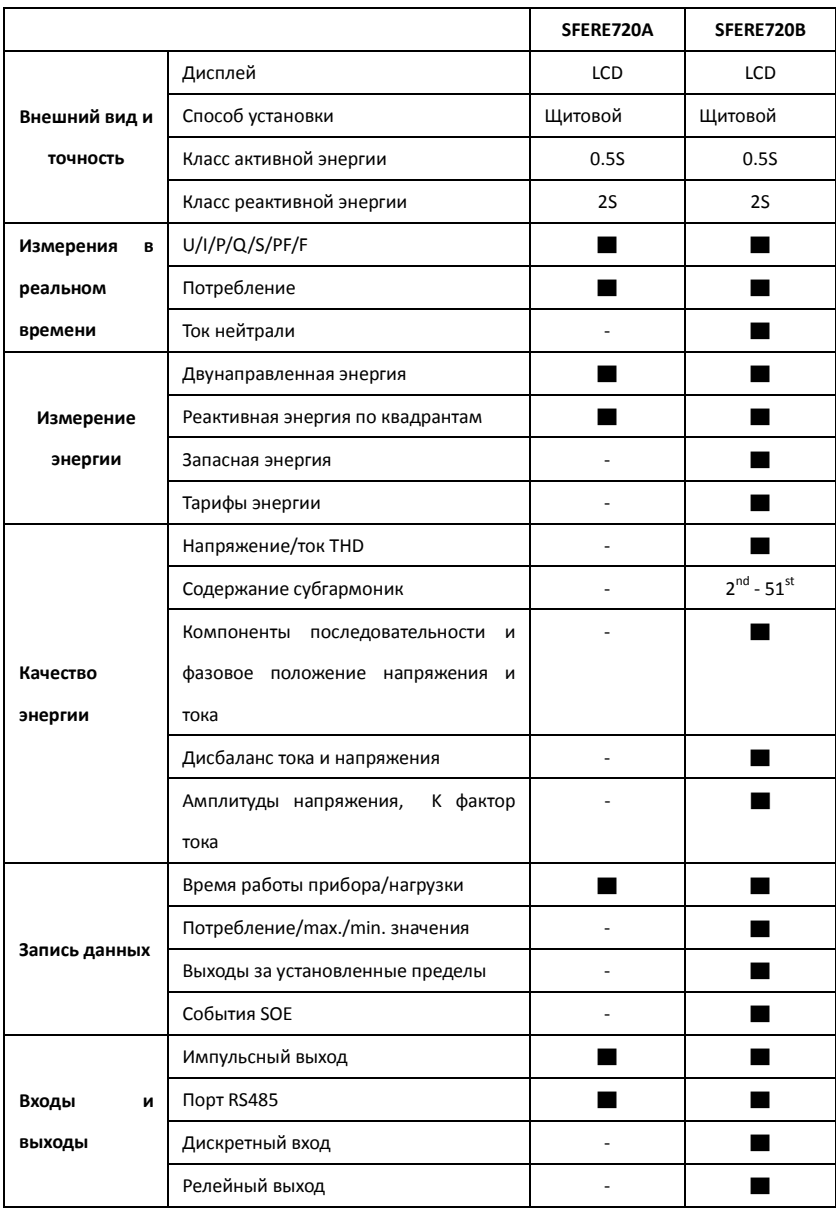

Примечание: ▇ Да; — Нет

# <span id="page-7-0"></span>**2. Технические параметры**

# <span id="page-7-1"></span>**2.1 Технические спецификации**

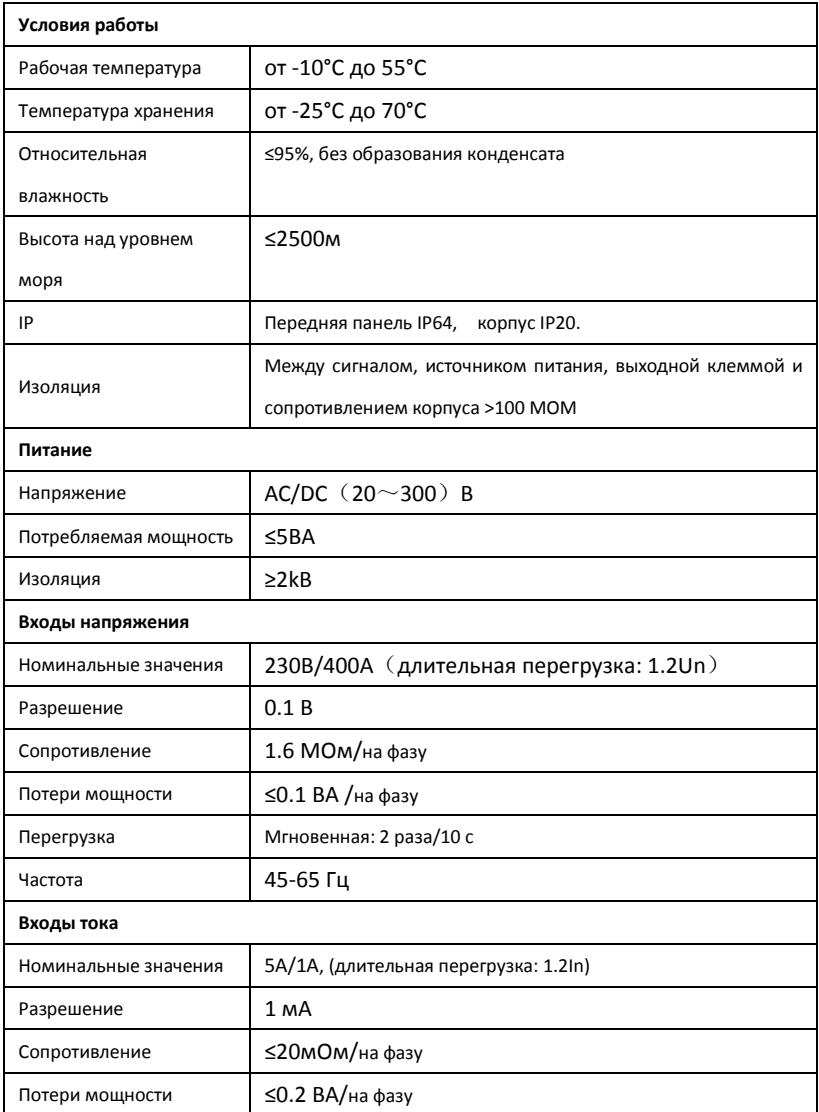

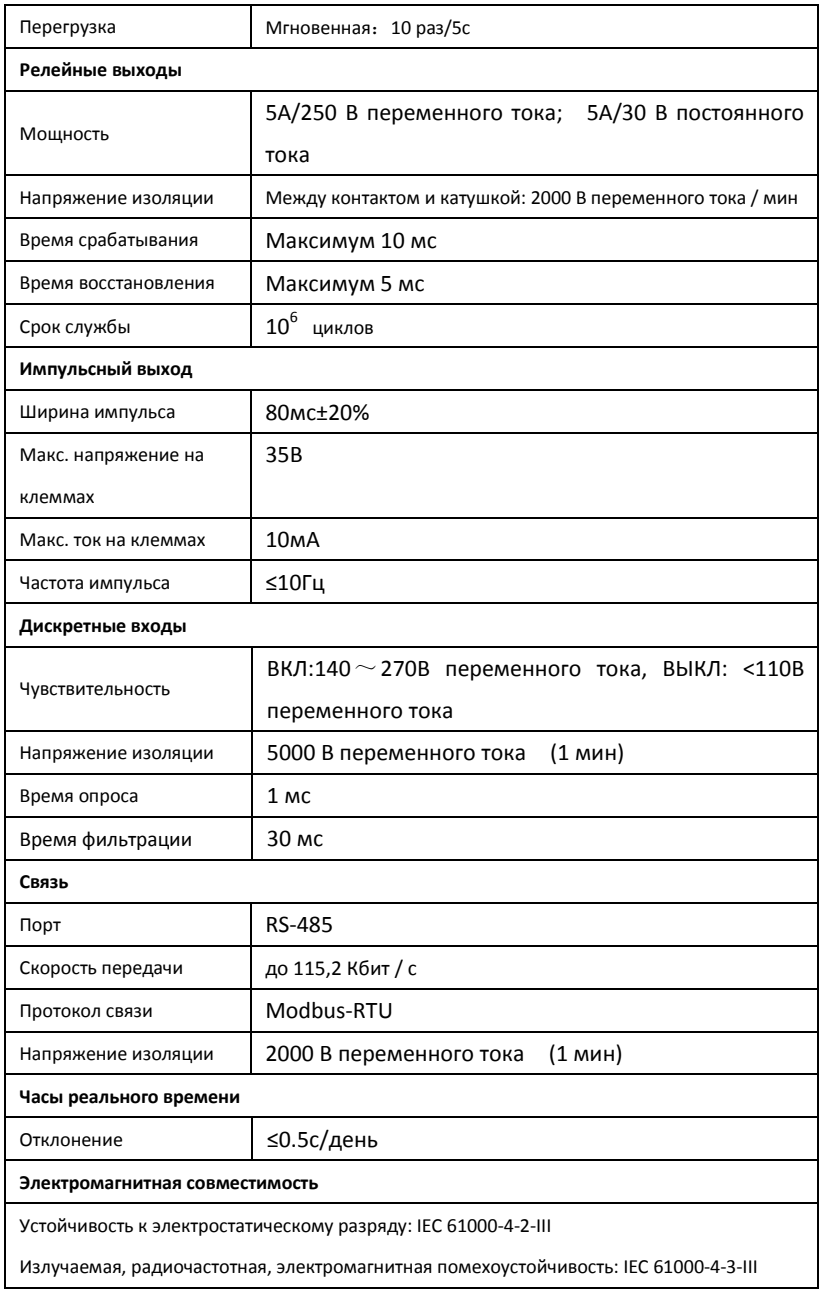

Устойчивость к электрическим быстрым переходным процессам/всплескам: IEC

61000-4-4-IV.

Устойчивость к перенапряжениям: IEC 61000-4-5-IV

Устойчивость к кондуктивным помехам, наведенным радиочастотным полям: IEC

61000-4-6-III

Устойчивость к магнитному полю промышленной частоты: IEC 61000-4-8-III

Устойчивость к провалам напряжения, коротким прерываниям и колебаниям напряжения:

IEC 61000-4-11-III

# <span id="page-9-0"></span>**2.2 Функции**

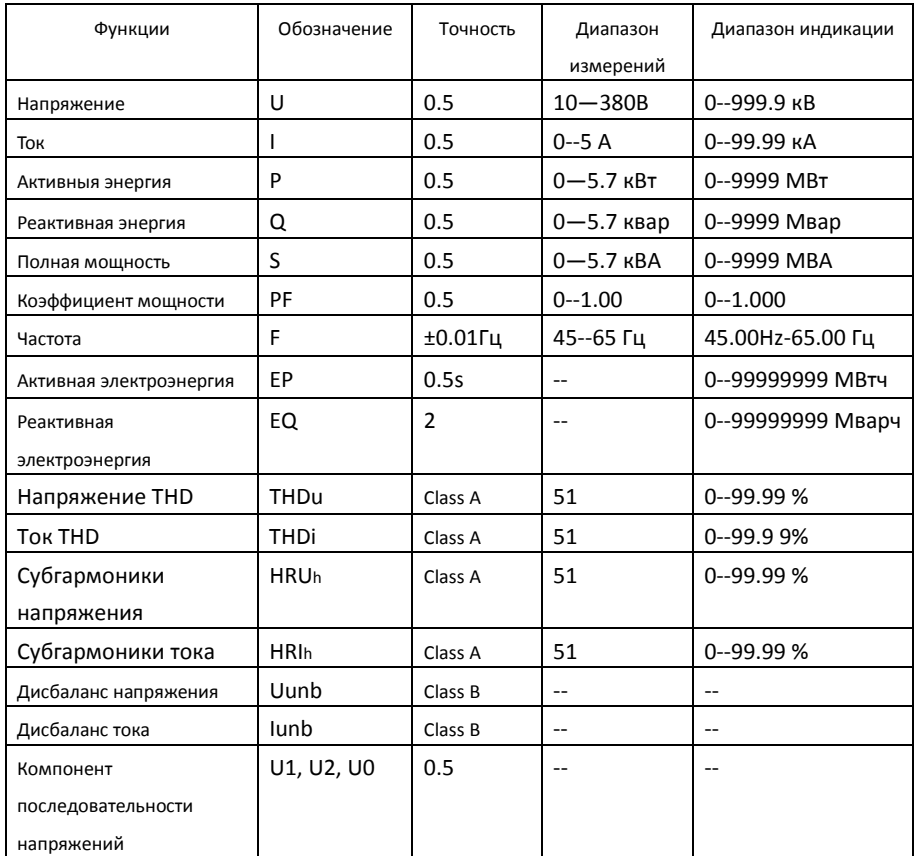

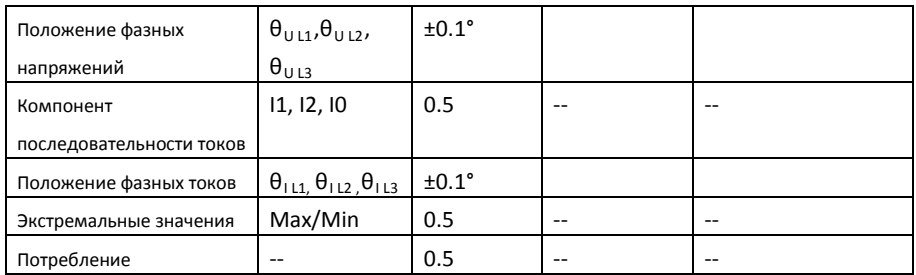

# <span id="page-10-0"></span>**3. Установка и подключение**

# <span id="page-10-1"></span>**3.1 Габаритные размеры**

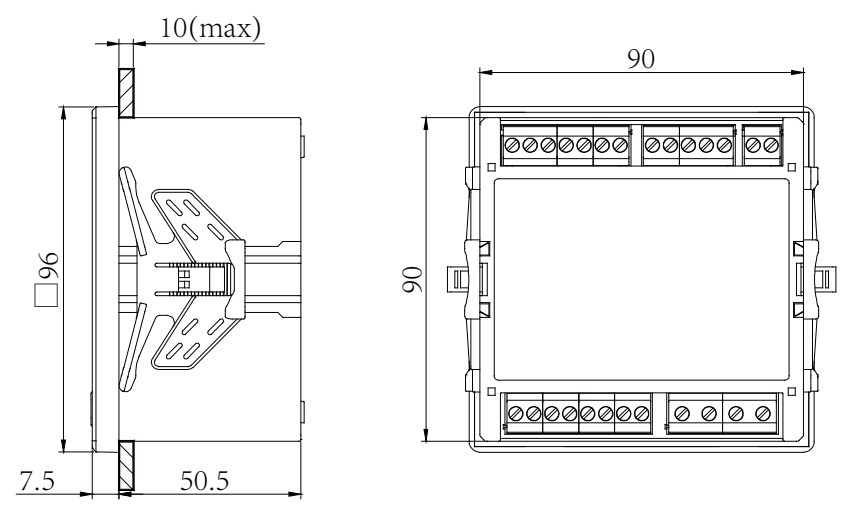

Изображение 3-1 Габаритные размеры прибора

# <span id="page-11-0"></span>**3.2 Способ установки**

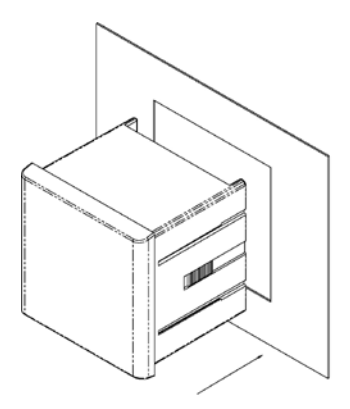

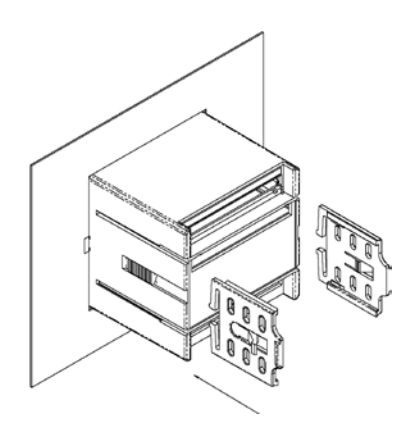

Изображение 3-2 Вид спереди Изображение 3-3 Вид сзади

1) Выберите правильное место на лицевой панели распределительного шкафа

для выреза размером 91×91мм;

- 2) Снимите зажимы прибора;
- 3) Вставьте прибор в вырез;
- 4) Вставьте и защелкните зажимы, чтобы зафиксировать прибор.

# <span id="page-11-1"></span>**3.3 Назначение клемм прибора**

Назначение и нумерация клемм:

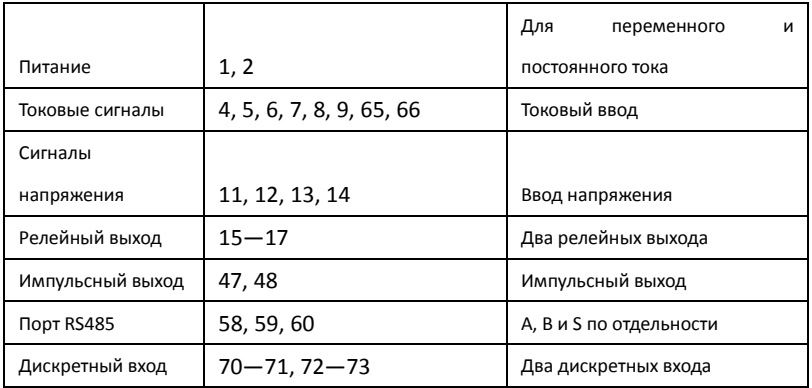

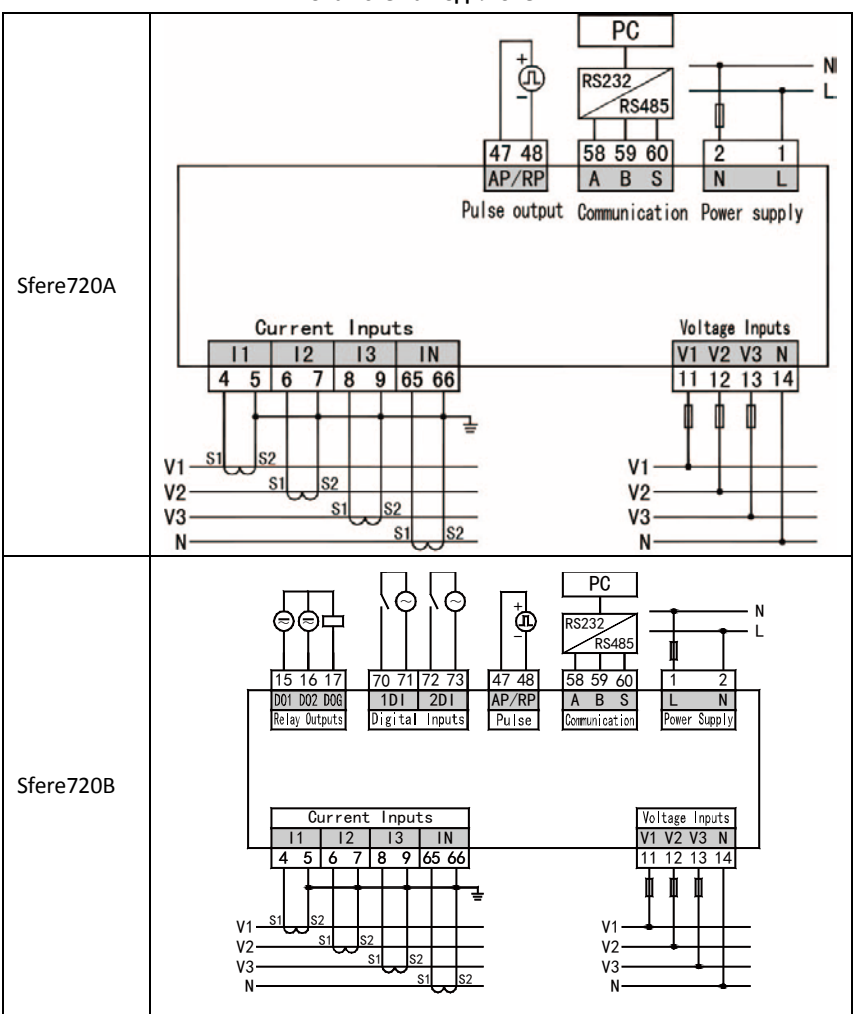

#### **Типовая схема подключения**

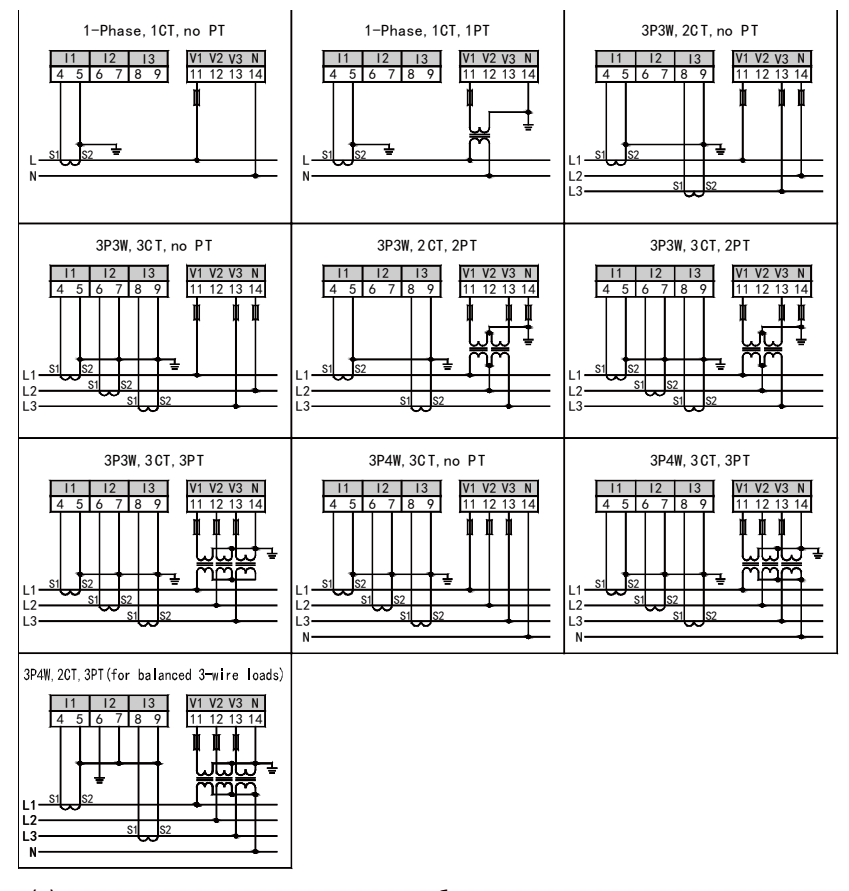

#### <span id="page-13-0"></span>**3.4 Схемы подключения с учетом входных сигналов**

(а) входное напряжение не может быть выше номинального входного напряжения (100В или 380В) прибора. Если входное напряжение выше номинального, необходимо использовать дополнительно трансформаторы напряжения. Для удобства обслуживания мы рекомендуем использовать клеммную колодку.

(б) входной ток не может быть выше номинального входного тока (5А или 1А) прибора. Если входной ток выше номинального, необходимо использовать дополнительно трансформаторы тока. Если внешний трансформатор тока

соединен с другими приборами, то для проводки используется тандемный способ. Перед снятием токовой входной проводки прибора, пожалуйста, отключите первичную цепь трансформатора тока или замкните вторичную цепь. Для удобства обслуживания мы рекомендуем использовать клеммную колодку.

c) для обеспечения того, чтобы входное трехфазное напряжение соответствовало току, последовательность и направление фаз должны быть согласованными, иначе будет иметь место числовая и символьная погрешность.

(d) внешняя проводка должна соответствовать клеммам прибора, в противном случае будет наблюдаться большее отклонение для данных, измеряемых счетчиком.

# <span id="page-14-0"></span>**4. Отображение информации**

#### <span id="page-14-1"></span>**4.1 Описание панели**

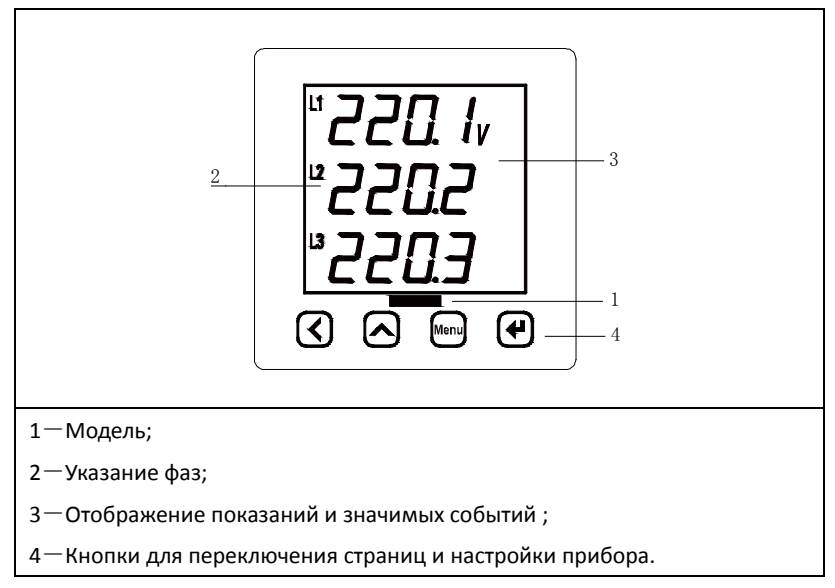

# <span id="page-15-0"></span>**4.2 Отображение данных**

Прибор измеряет и показывает данные различных типов, которые представляют собой основные электрические переменные, двунаправленную энергию, запасную энергию, гармоники, спрос, экстремальное значение,

тарифную энергию и время. Нажмите " $\bigotimes$ " или" $\bigotimes$ ", чтобы просмотреть

данные одного типа в циклической последовательности. Нажмите  $\sqrt[n]{\text{Mequ}}$  ,  $\frac{n}{n}$ 

чтобы переключать страницы отображения между различными типами данных.

### <span id="page-15-1"></span>**4.2.1 Электрические параметры**

Страницы отображения электрических переменных показывают напряжение, ток, активную мощность, реактивную мощность, кажущуюся мощность, коэффициент мощности, частоту и состояние переключателя. Подробная инструкция приведена ниже.

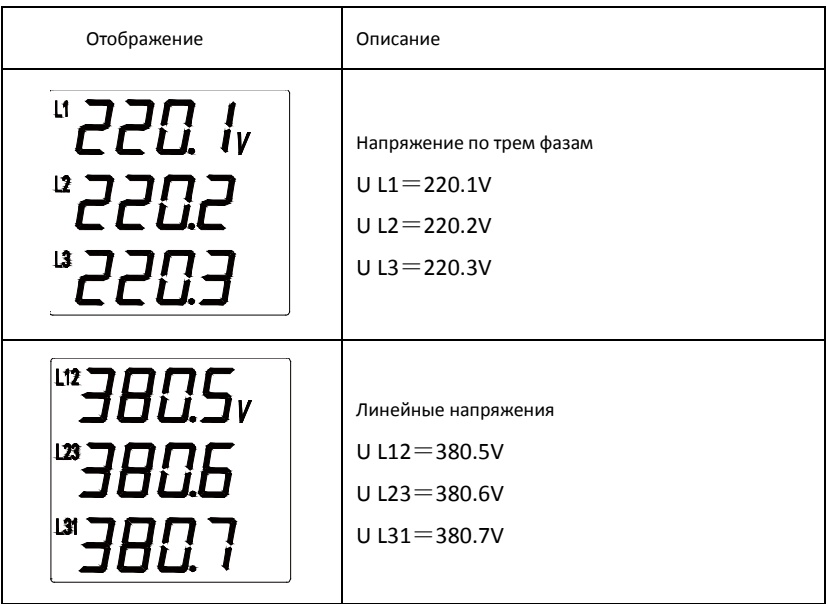

#### Таблица 4-1 Страницы электрических параметров

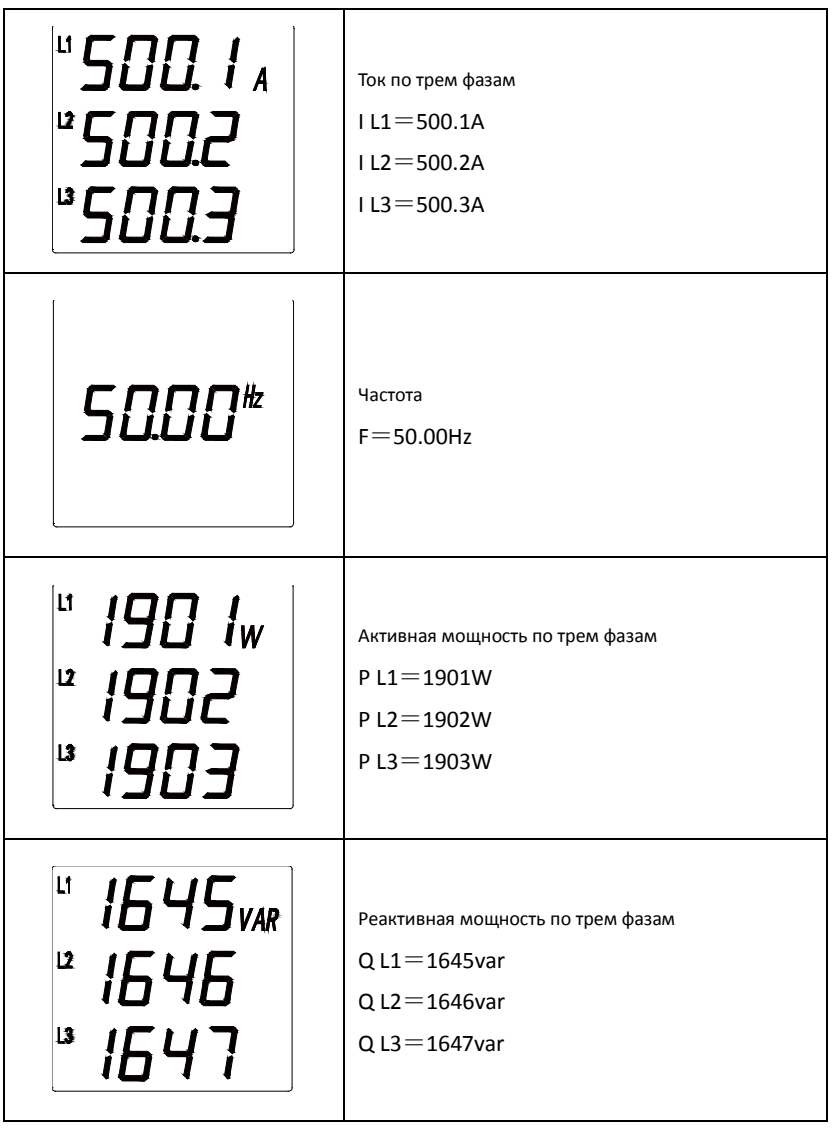

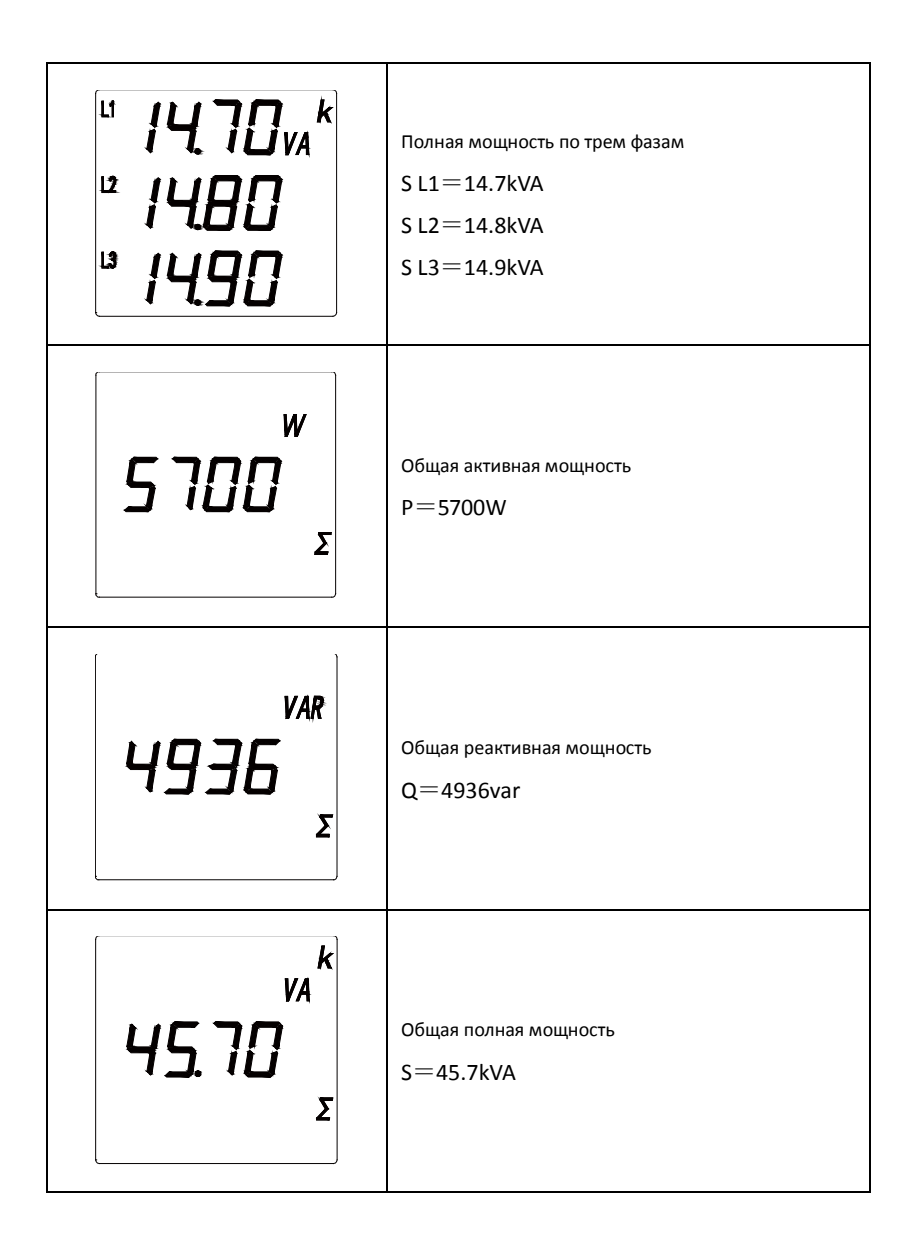

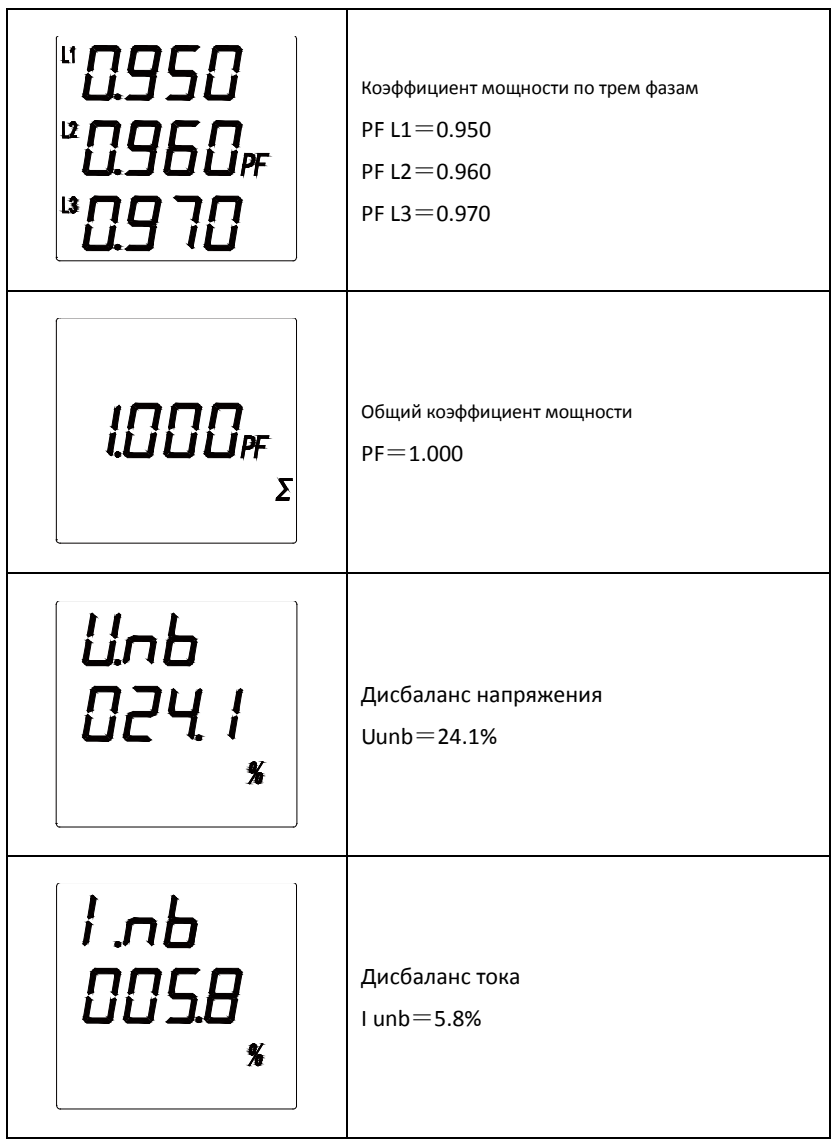

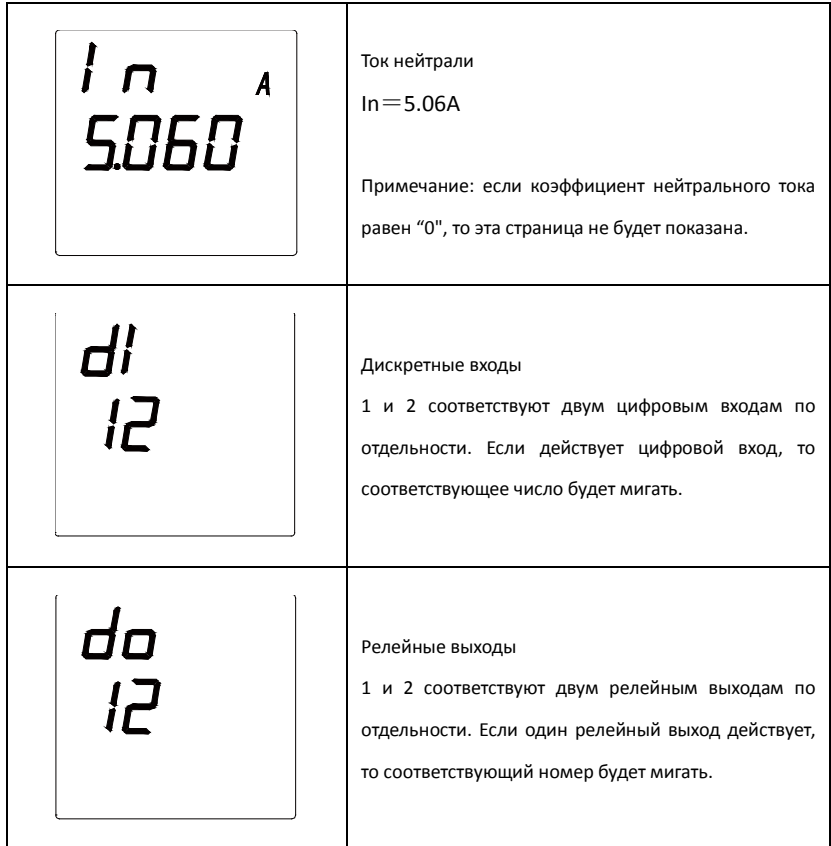

# <span id="page-20-0"></span>**4.2.2 Энергия**

Страницы отображения энергии показывают двунаправленную активную и

реактивную энергию, активную и реактивную энергию генератора.

Таблица 4-2 Страницы энергии

| Отображение                       | Описание                                              |  |
|-----------------------------------|-------------------------------------------------------|--|
| k<br>EΡ<br>W h<br>7000<br>5.888   | Входящая общая активная энергия<br>$EP = 70005$ kWh   |  |
| ŁΡ<br><b>W</b><br>UUUU<br>1.SSS   | Исходящая общая активная энергия<br>$EP = 9kWh$       |  |
| E9<br><b>VARh</b><br>8865<br>UUUU | Входящая общая реактивная энергия<br>$EQ = 650$ kvarh |  |

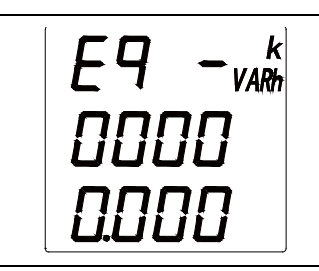

Исходящая общая реактивная энергия EQ-=0kvarh

### <span id="page-21-0"></span>**4.2.3 Запас энергии**

Страницы отображения запаса энергии показывают активную и реактивную запасную энергию. Когда начнется учет запаса энергии, общий учет энергии прекратится.

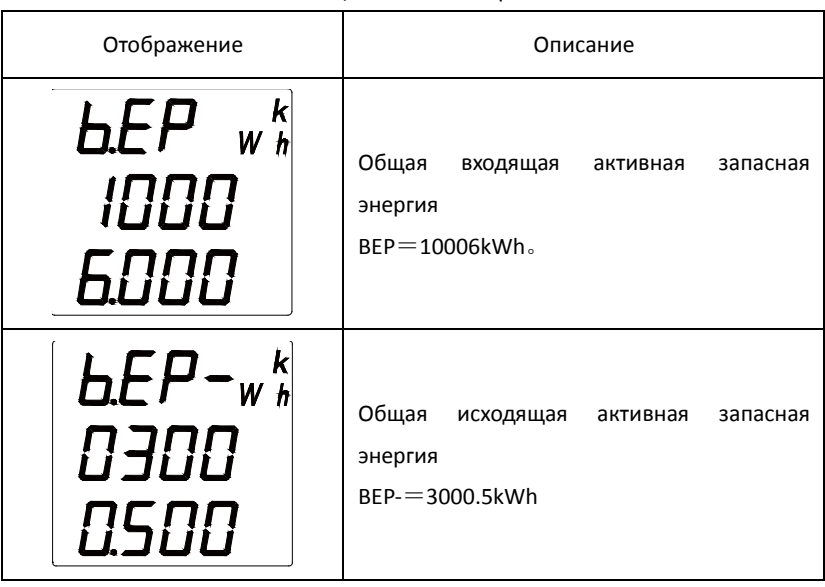

### Таблица 4-3 Запас энергии

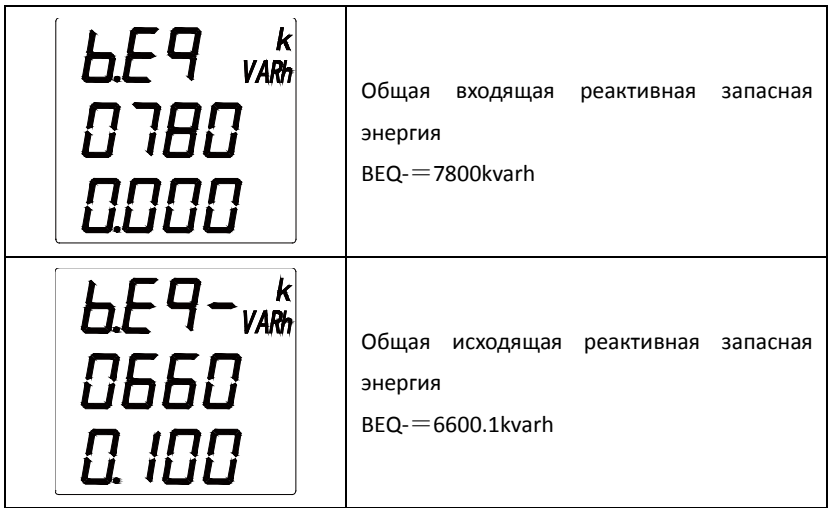

# <span id="page-22-0"></span>**4.2.4 Страницы гармоник**

Страницы отображения гармоник показывают общее содержание гармоник напряжения и тока каждой фазы. Субгармоники можно считать через интерфейс.

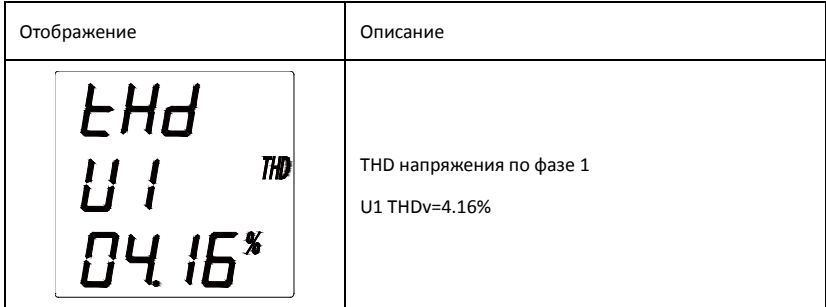

### Таблица 4-4 Страницы гармоник

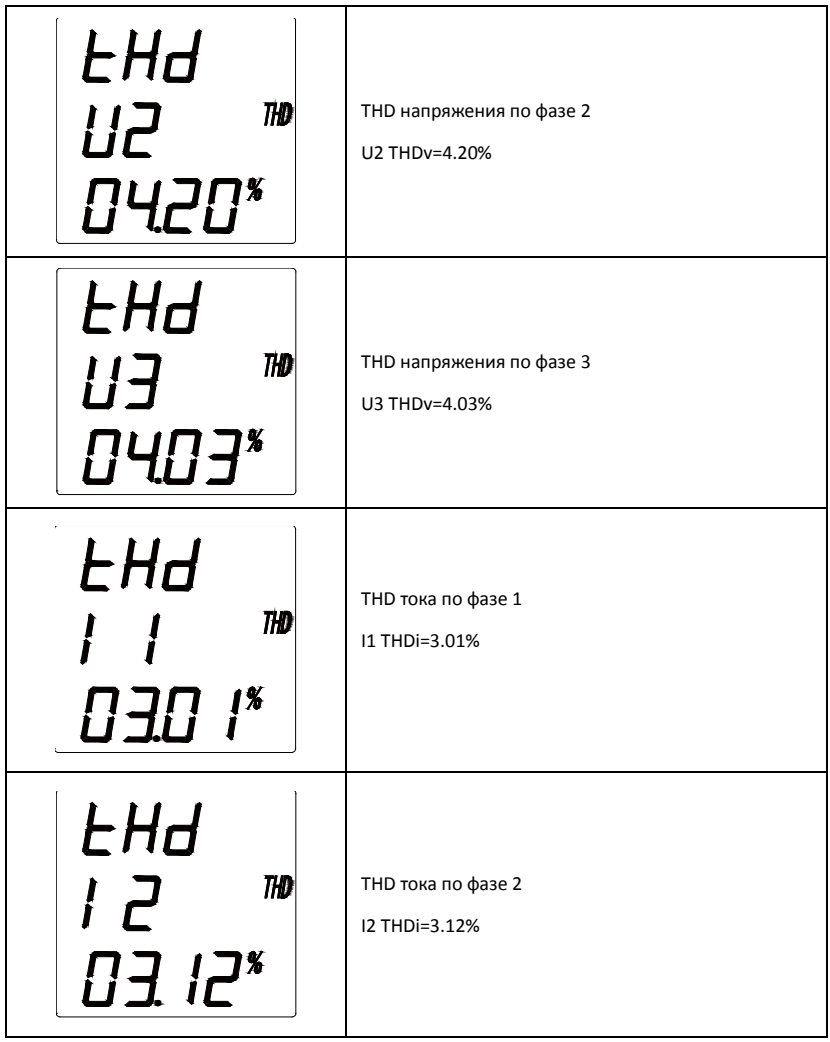

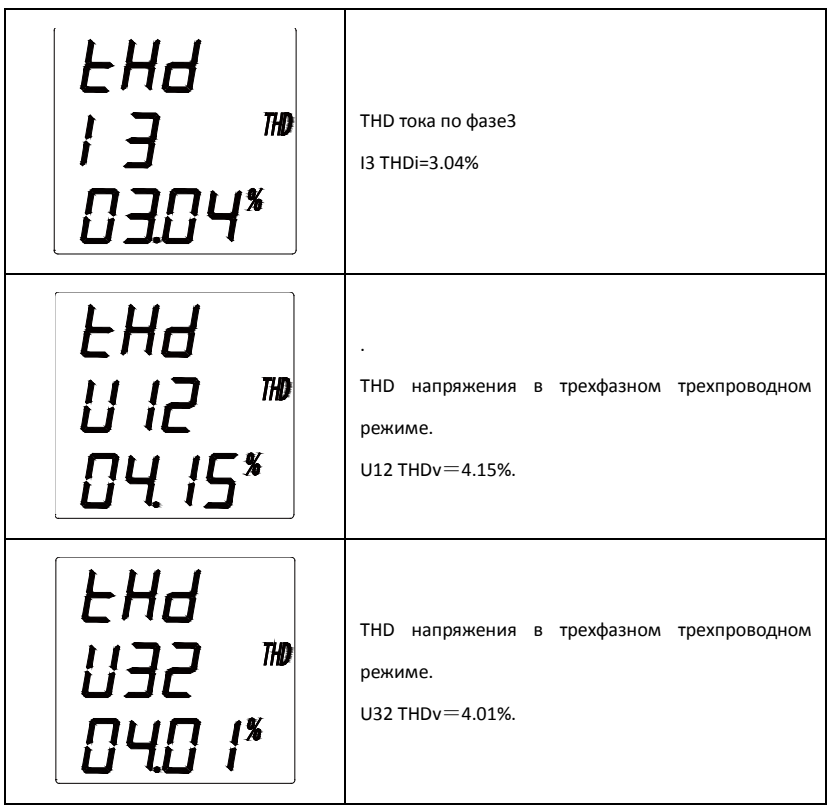

# <span id="page-25-0"></span>**4.2.5 Страницы значений потребления**

Страницы отображения спроса показывают значение спроса трехфазного тока и мощности.

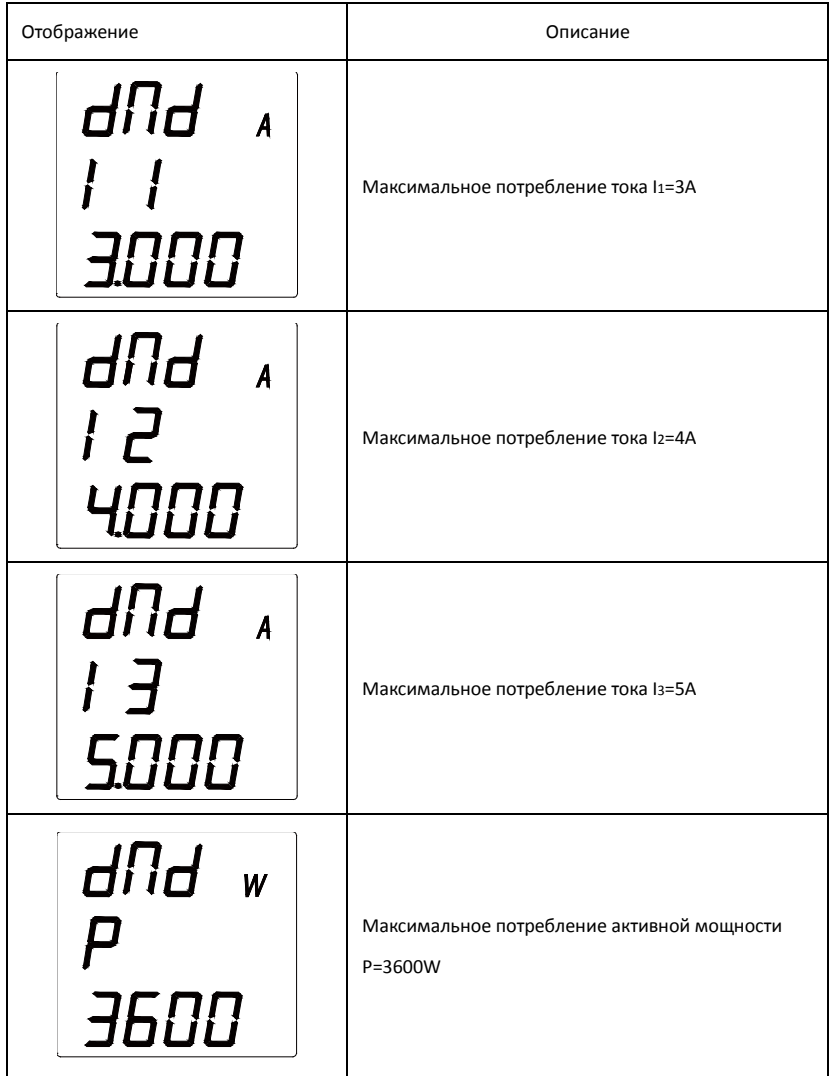

### Таблица 4-5 Страницы значений потребления

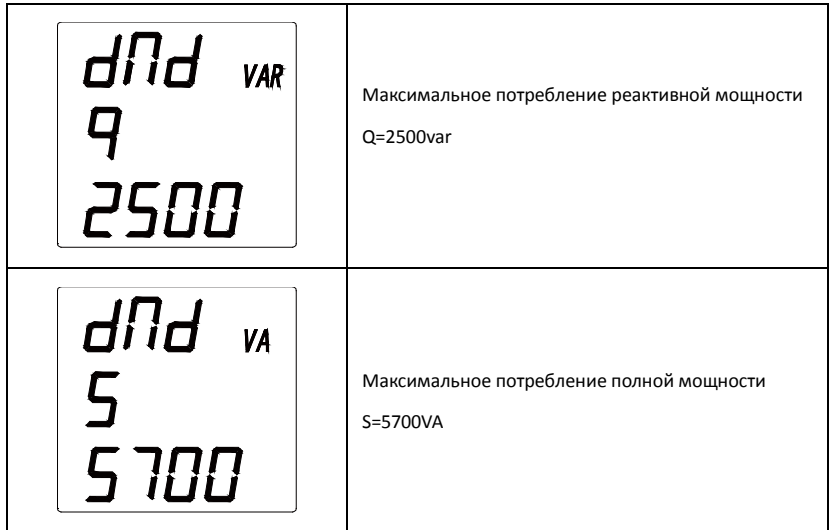

#### <span id="page-26-0"></span>**4.2.6 Экстремальные значения**

Страницы отображения экстремальных значений показывают максимальные и минимальные значения фазного напряжения, линейного напряжения, тока, активной мощности, реактивной мощности, кажущейся мощности и коэффициента мощности.

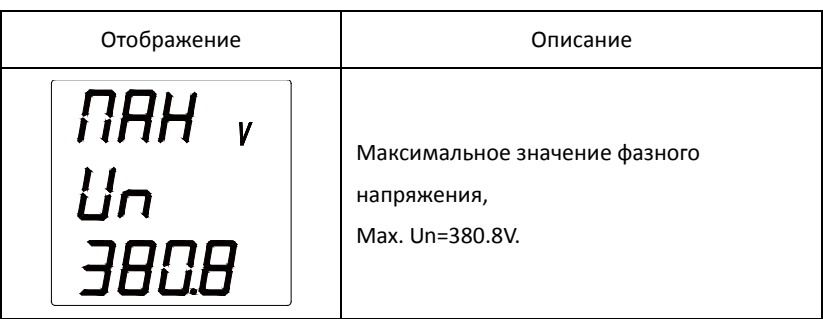

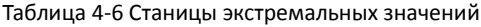

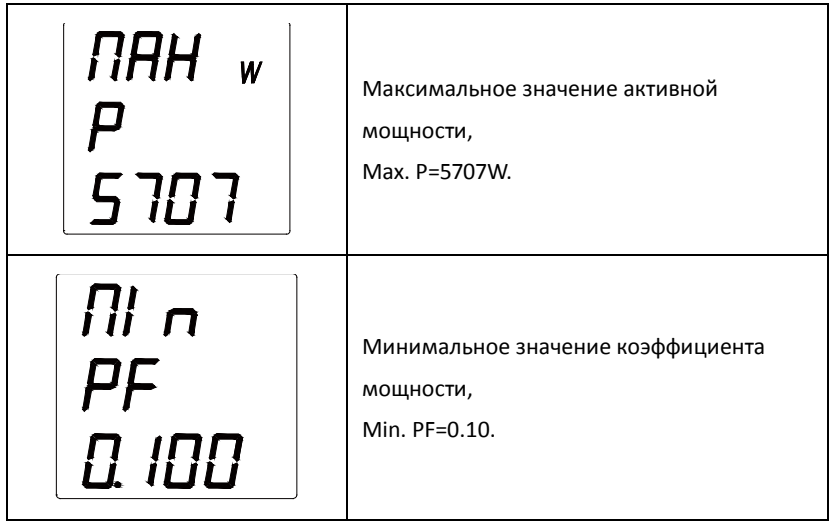

# <span id="page-27-0"></span>**4.2.7 Страницы тарифов электроэнергии**

Приборы могут измерять электроэнергию по четырем тарифным значениям в двенадцати временных зонах.

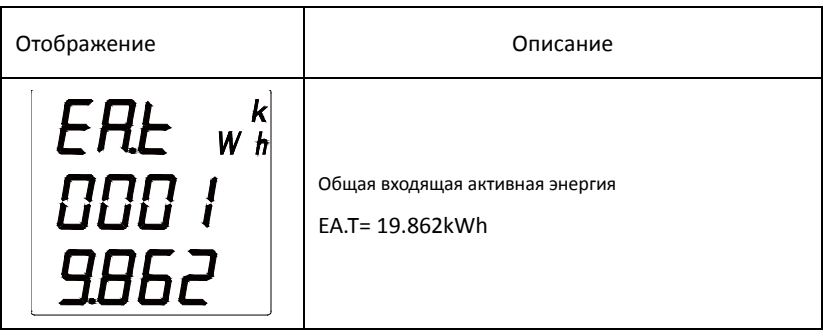

# Таблица 4-7 Страницы тарифов электроэнергии

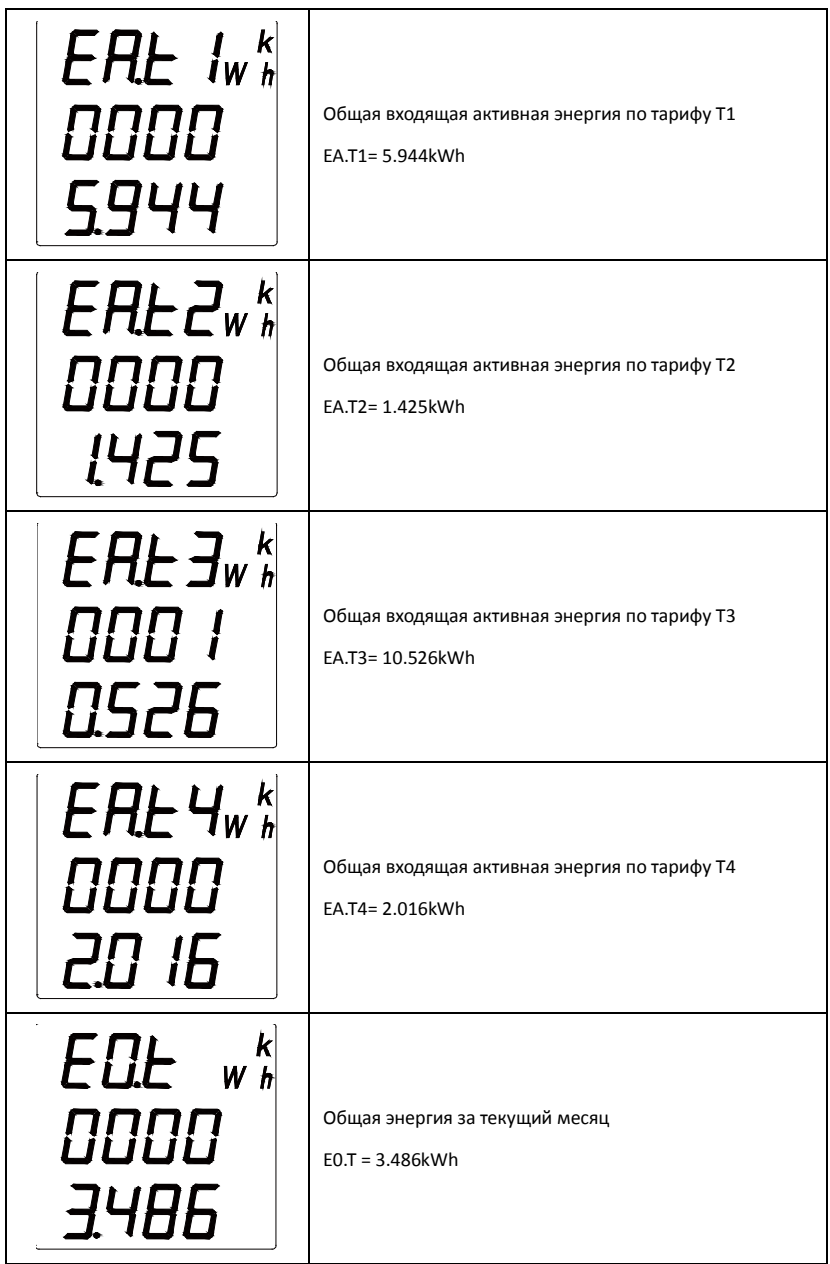

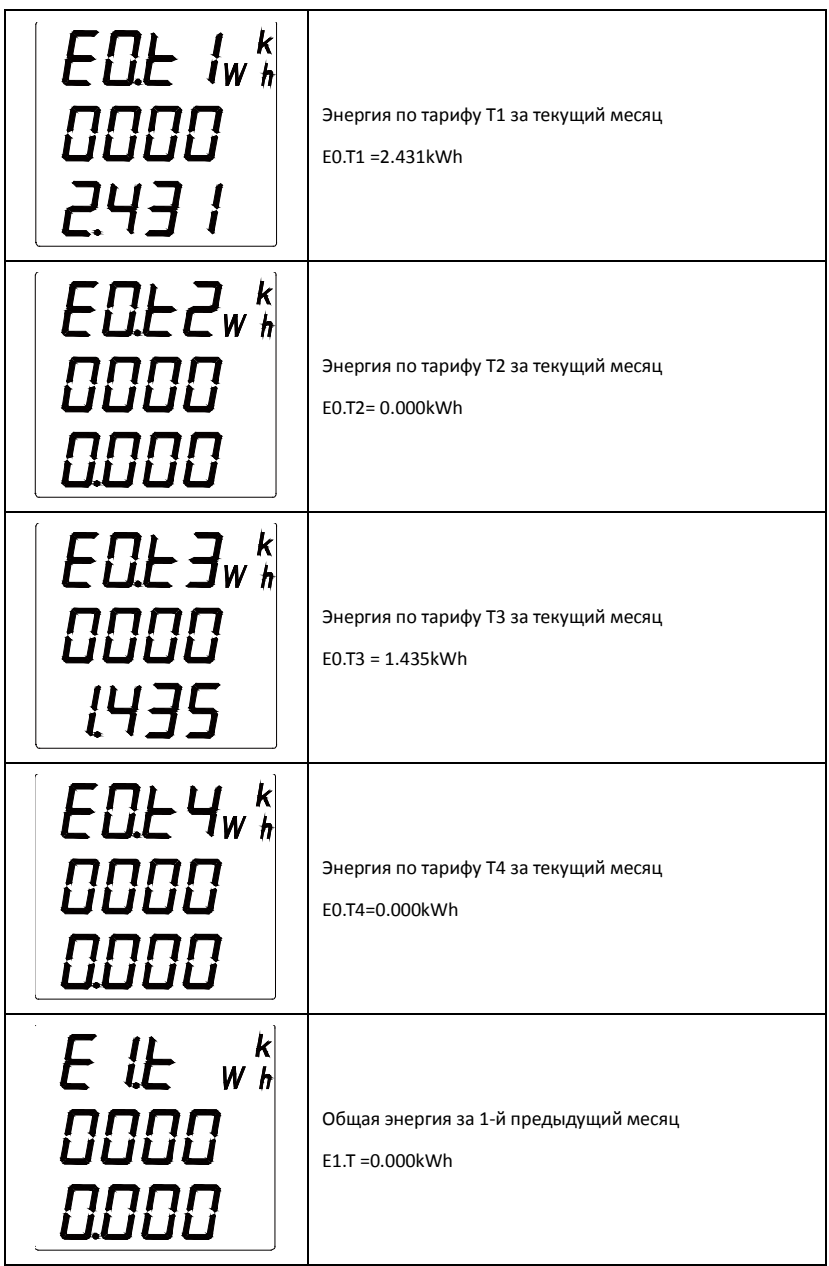

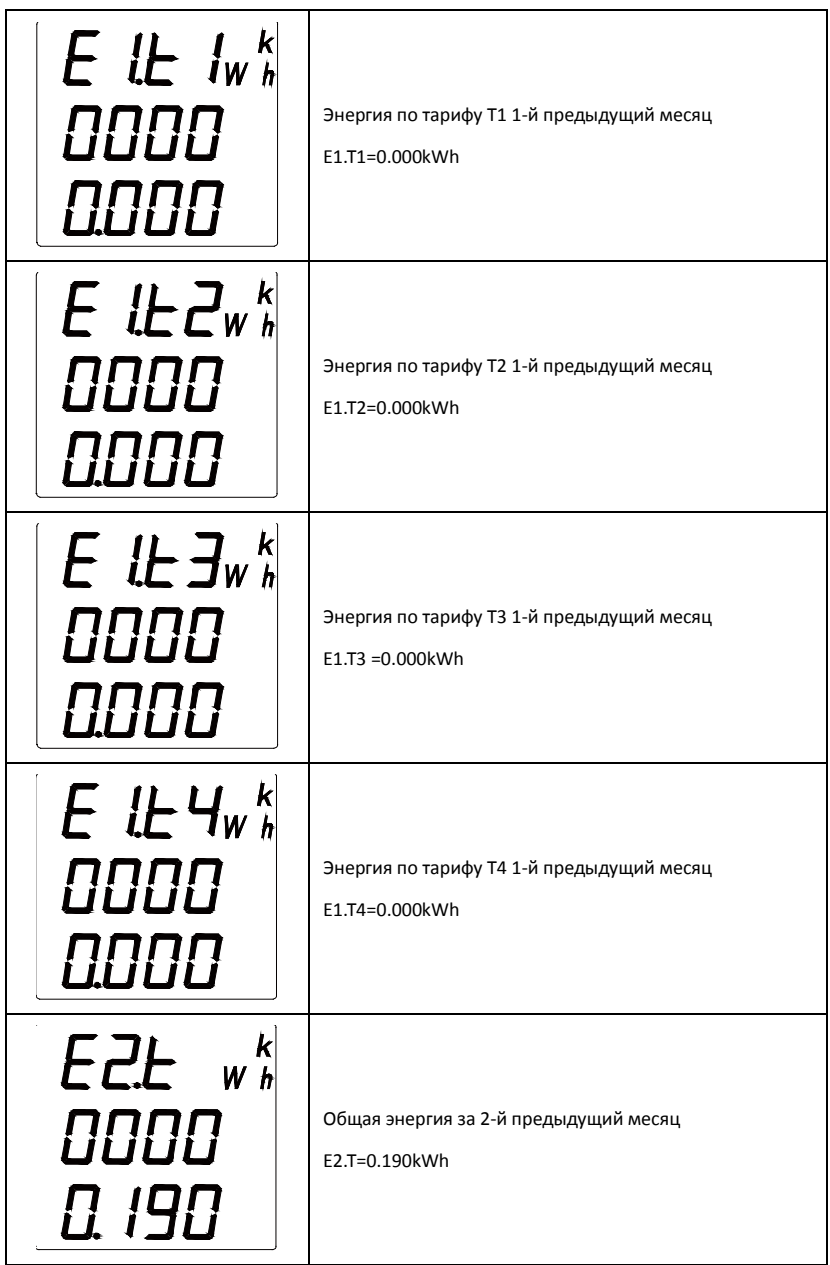

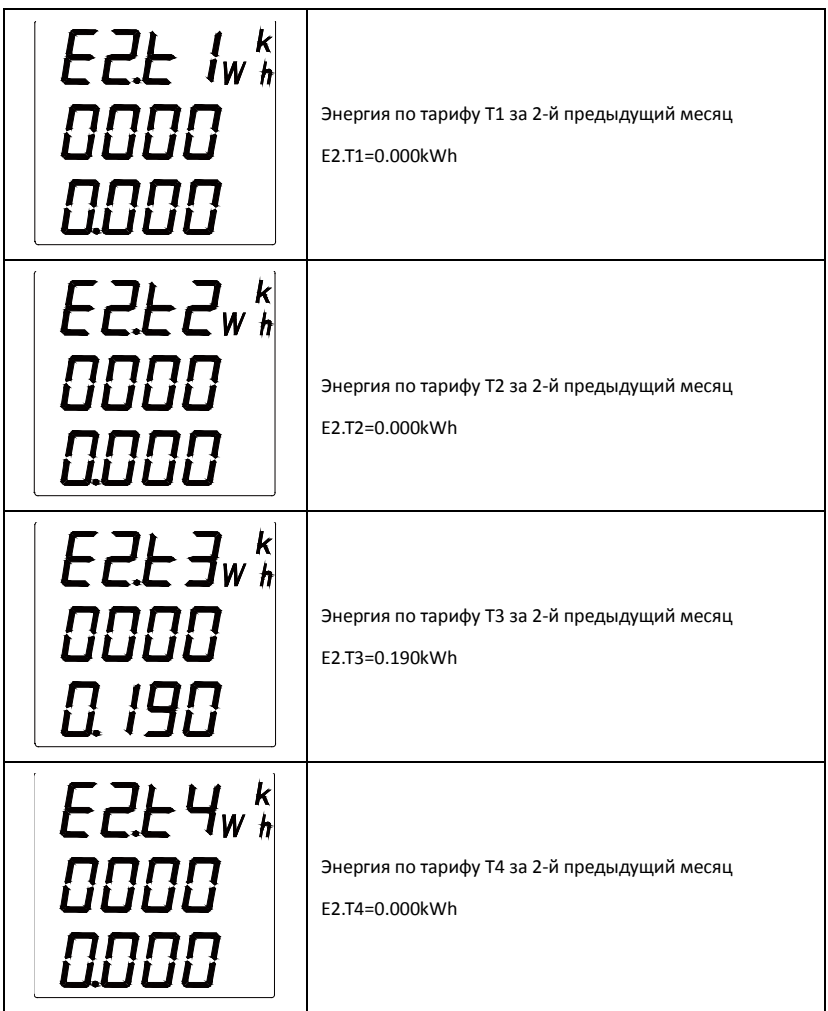

#### <span id="page-32-0"></span>**4.2.8 Время**

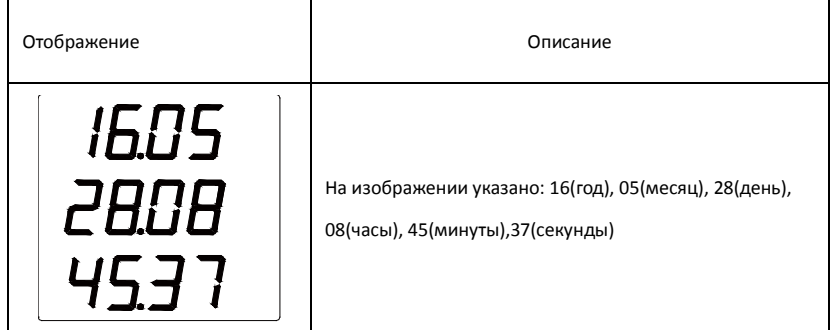

#### Таблица 4-8 Страница времени

# <span id="page-32-1"></span>**4.3 Управление кнопками на панели**

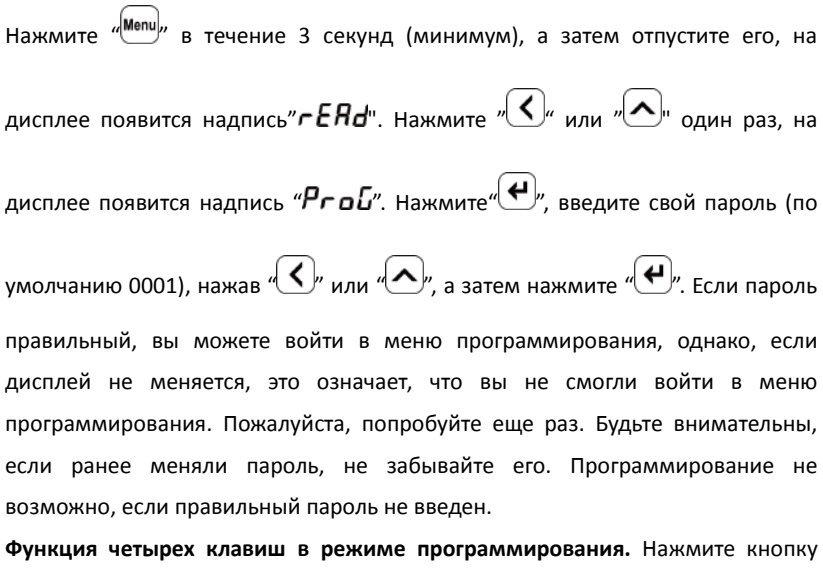

 $\{\bigodot_{m}$  или " $\bigodot_{m}$ , чтобы переключиться на другие меню программирования

или изменить значения; нажмите клавишу " Menu, чтобы вернуться к верхнему

уровню меню: нажмите клавишу "  $\left(\bigstar\right)$  ", чтобы войти в меню программирования и подтвердить изменения.

**Чтобы изменить значения**, нажмите клавишу " (<), чтобы выбрать бит. и

нажмите клавишу " $\left(\bigwedge_{r=1}^N$ чтобы изменить число в выбранном бите.

**Чтобы изменить положение десятичной точки**, продолжайте нажимать

клавишу  $\left(\bigodot\right)$  " до тех пор, пока число не начнет мигать, а затем нажмите

клавишу " $\left(\bigwedge$ ", чтобы изменить положение десятичной точки в мигающем

состоянии, нажмите клавишу " $\langle \cdot \rangle$ ", чтобы полтвердить положение.

**После изменения значения или пункта меню третьего уровня** нажмите

клавишу  $\left(\bigoplus_{n=1}^{\infty} a_n$ чтобы подтвердить изменение и вернуться к меню второго

уровня. Однако, если нажать клавишу " (Menu), изменения не будут сохранены.

Чтобы выйти из режима программирования, сначала вернитесь к

первому уровню меню, а затем нажмите "  $($  Menu $)$ , прибор отобразит "-1 HUF--4F 5" Ниже приведены три вида операций, которые являются необязательными.

1) сохранение отредактированных настроек: нажмите  $\left\langle \boldsymbol{\leftarrow}\right|$  ";

2) Не сохранение отредактированных настроек: нажмите  $\left\langle \boldsymbol{\zeta}\right\rangle$  " или

 $\langle \bigotimes_{\nu}$ , на дисплее появится " $5$ RUE--по", а затем нажмите  $\langle \bigoplus_{\nu} \bigoplus_{\nu} \bigoplus_{\nu}$ 

3) остаться в режиме программирования: нажмите « [Menu],

29

#### <span id="page-34-0"></span>**4.3.1 Структура меню настройки и параметры**

Меню установки параметров имеет иерархическую структуру. Три строки сверху вниз соответствуют первому, второму и третьему уровням меню по отдельности.

| Первый<br>уровень             | Второй<br>уровень                               | Третий уровень         | Описание                                                                                  |
|-------------------------------|-------------------------------------------------|------------------------|-------------------------------------------------------------------------------------------|
| Системные<br>настройки<br>545 | Пароль<br>CodE                                  | 0000~9999              | Пароль пользователя                                                                       |
|                               | Цикличность<br>отображения<br>Г ЧЕ              | no / YES               | <b>NO</b> : нет цикла<br>YES: цикличное<br>отображение страниц, с<br>интервалом 3 секунды |
|                               | Подсветка<br>L I GH                             | $0 - 180$              | Время работы подсветки<br>экрана                                                          |
|                               | Отображение<br>значений<br>81 SP                | Напряжение, ток и т.д. | Первая страница при<br>включении прибора                                                  |
|                               | Визуальная<br>сигнализация<br>(мигание)<br>AL r | 0<br>$30 - 120$        | 0: выключена<br>$30^\sim$ 120: значения<br>пределов                                       |
|                               | Импульс<br>энергии<br>PUL 5                     | HP / F                 | $HP:$ импульс активной<br>энергии<br>$\sqrt{P}$ : импульс реактивной<br>энергии           |
|                               | Сброс<br>энергии<br>[Lr.E                       | no / YES               | <b>NO</b> : не сбрасывать данные<br>YES: сбросить данные                                  |
|                               | Сброс<br>потребления<br>[Lr.d                   | no / YES               | NO:<br>не сбрасывать данные<br>YES: сбросить данные                                       |
|                               | Сброс<br>записей                                | no / YES               | <b>NO:</b> не сбрасывать данные<br>YES: сбросить данные                                   |

Таблица 4-9 Структура меню и параметры

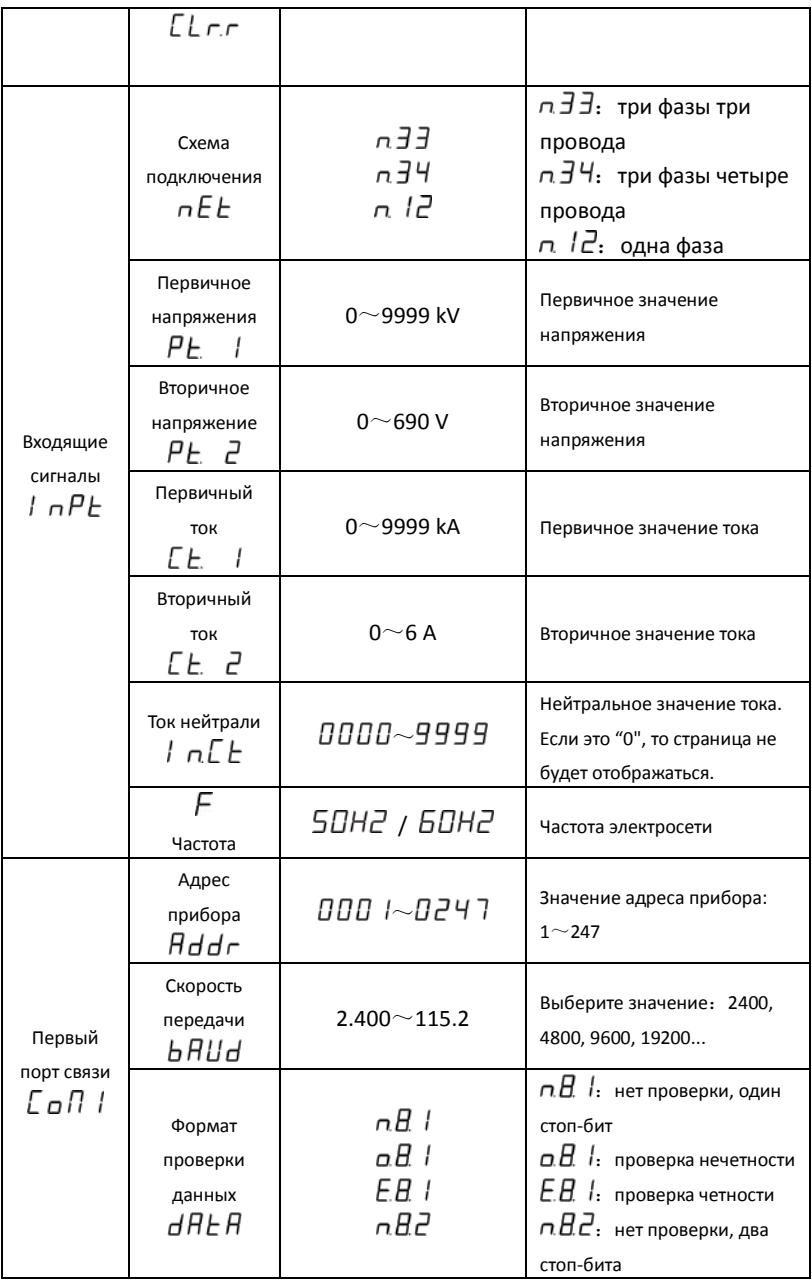

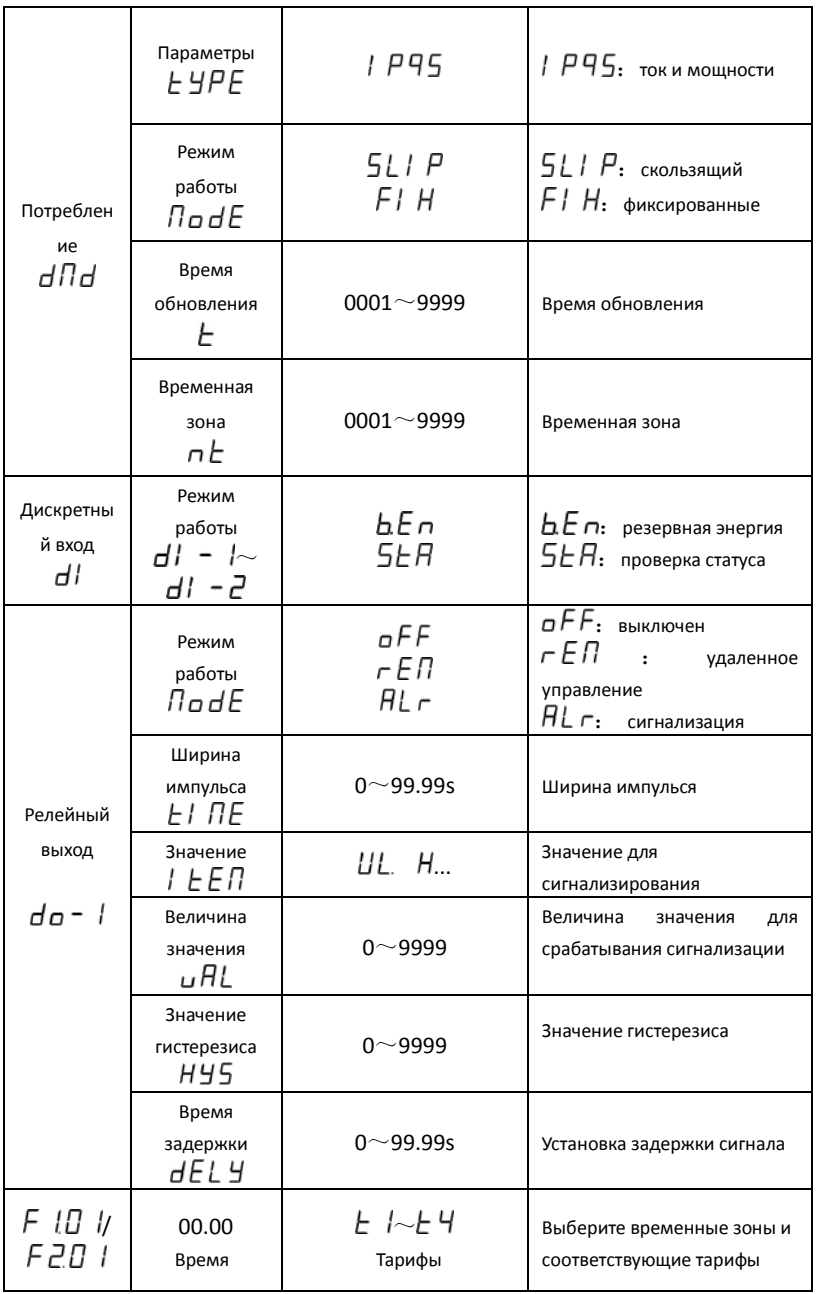

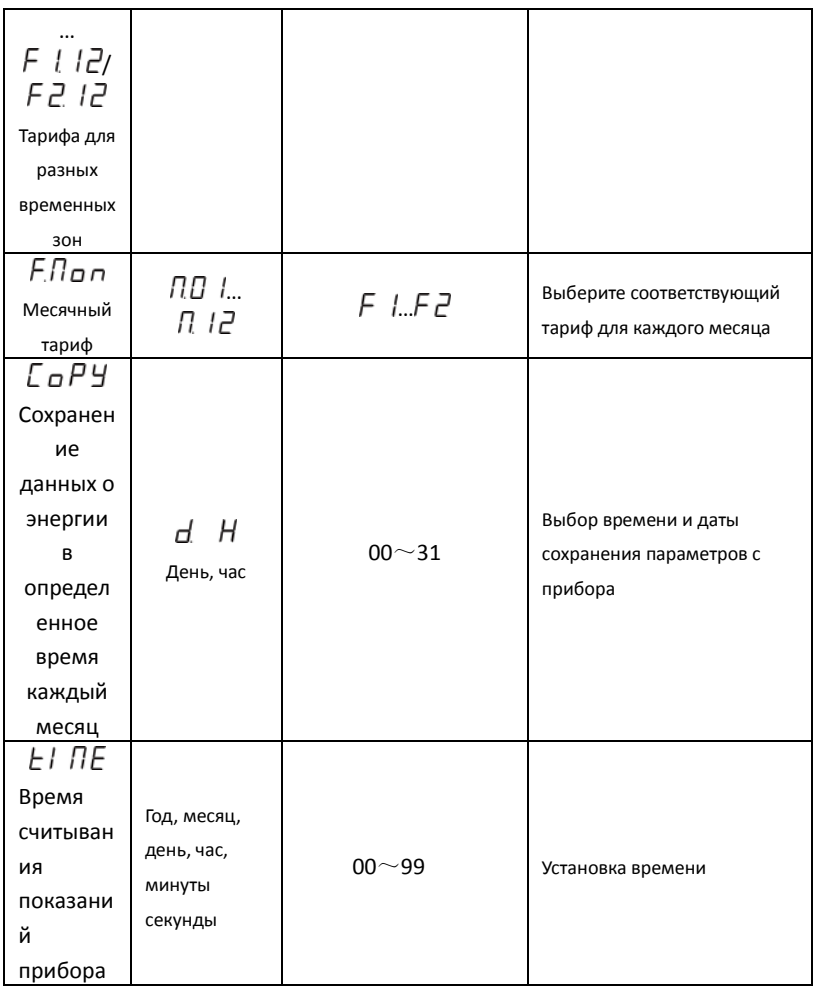

# <span id="page-37-0"></span>**4.3.2 Системные настройки**

Для изменения пароля на 112, выбора цикличного отображения данных и очистки энергии, необходимо сделать следующее:

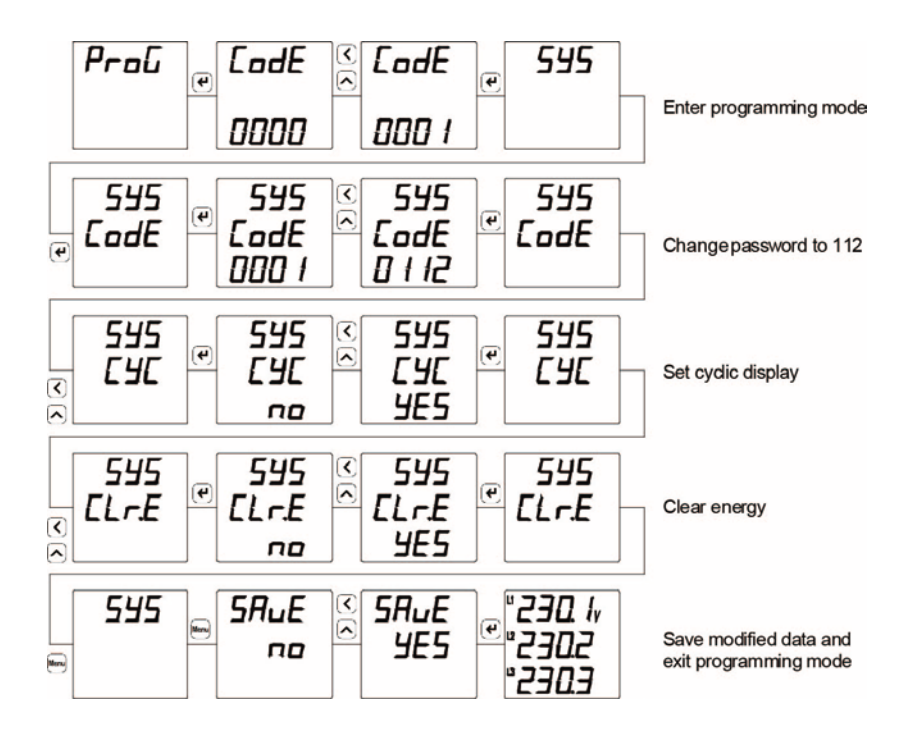

### <span id="page-39-0"></span>**4.3.3 Настройка входящих сигналов**

Для установки входящих сигналов 10кВ/100В и 2000A/5A, а также частоты тока

60 Гц необходимо следовать следующему алгоритму:

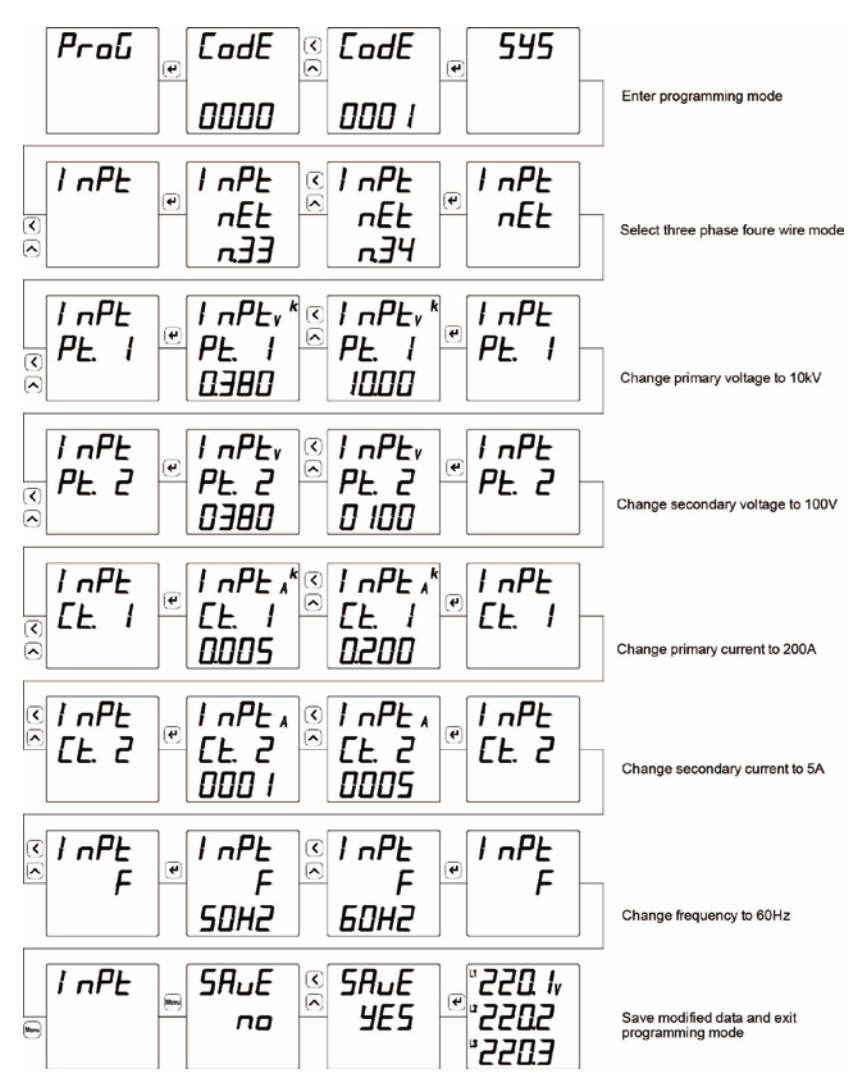

#### <span id="page-40-0"></span>**4.3.4 Настройка параметров связи**

Для изменения адреса связи на 12, установки скорости передачи данных на 9600 б/с , выбора формата проверки данных Е81, необходимо произвести следующие операции:

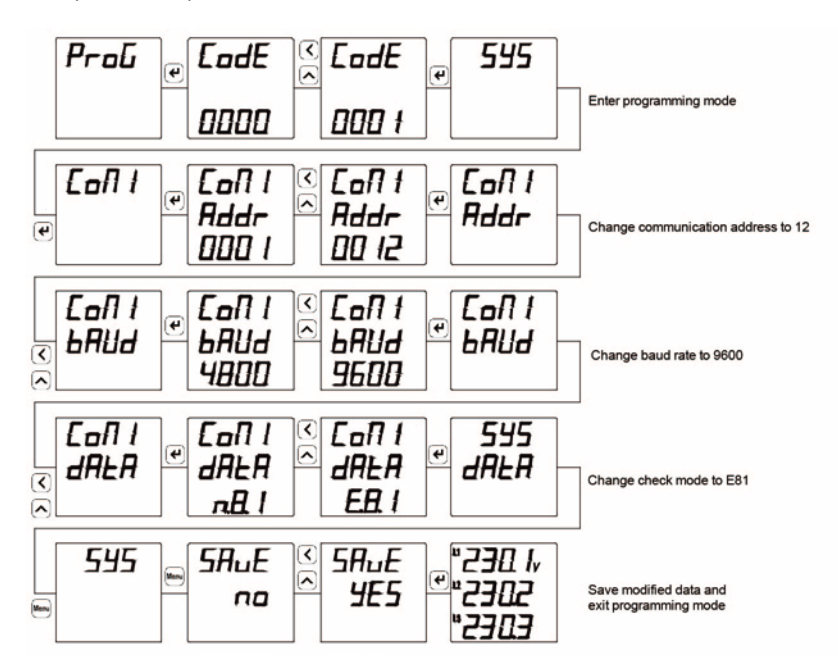

#### <span id="page-41-0"></span>**4.3.5 Настройка релейного выхода**

Для установки режима сигнализации при превышении линейного напряжения выше 110В, для первого релейного выхода, т.е. для замыкания первого реле, необходимо сделать

следующее:

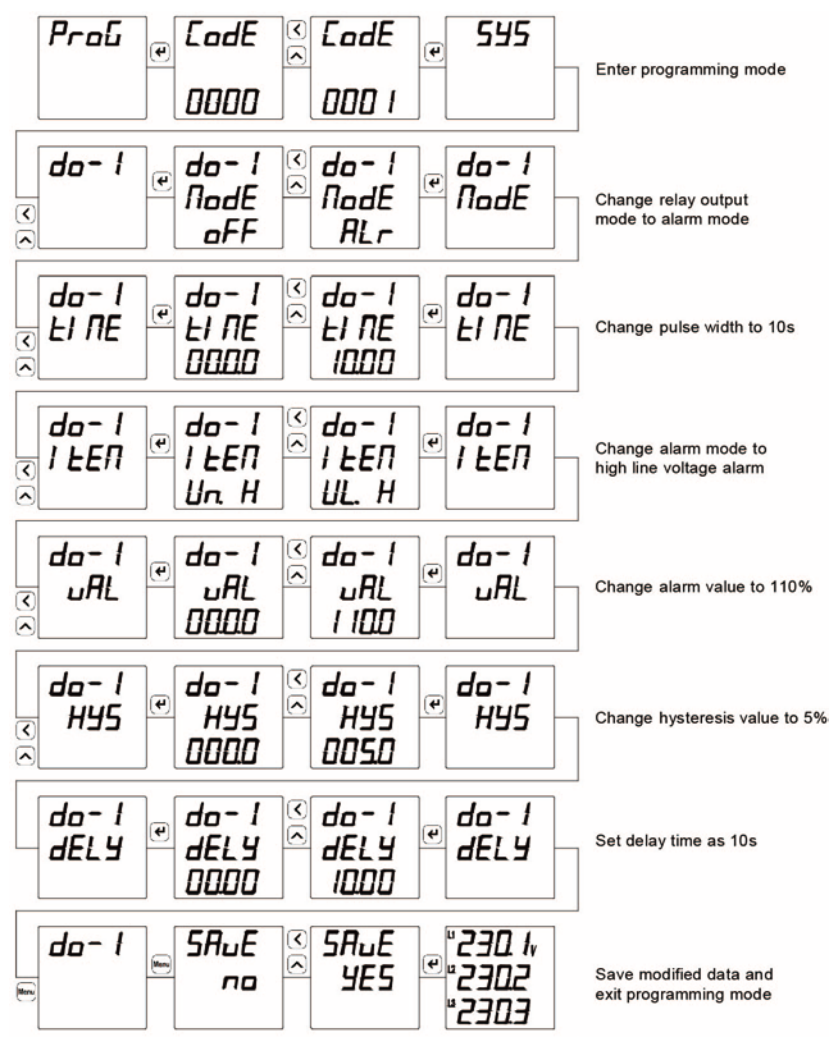

# <span id="page-42-0"></span>**5. Функции связи**

Прибор по умолчанию оснащен одним портом RS485 с протоколом Modbus-RTU.

# <span id="page-42-1"></span>**6. Дополнительные функции**

# <span id="page-42-2"></span>**6.1 Импульсный выход**

В приборе присутствует один импульсный выход энергии, который может работать в режиме счета импульсов активной или реактивной энергии. С помощью этой функции можно реализовать учёт энергии на удалённом терминале, ПЛК или в специальных программах.

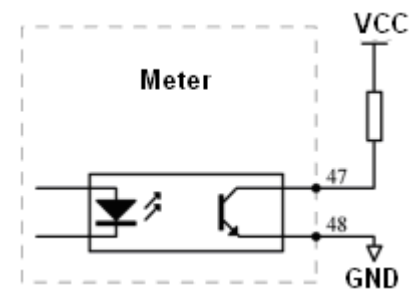

Рисунок 5-3 Импульсный выход

A. Электрические параметры: VCC≤35В, Iz≤10мА;

B. Режимы импульсов:5000 имп/кВтч (диапазон 380В/5A), 20000 имп/кВтч (диапазон 380В/1A, 100В/5A), 80000 имп/кВтч(диапазон 100В/1A).

Смысл заключается в том, что когда измеритель накапливает 1кВтч, число выходных импульсов составляет 5000. Следует подчеркнуть, что 1кВтч-это вторичные данные о энергии. Если прибор подключен к трансформатору напряжения или трансформатору тока, то соответствующие импульсные данные 5000 соответствуют данным первичной энергии 1 кВтч х отношение напряжения трансформатора напряжения х отношение тока трансформатора тока.

С. Пример применения: устройство подсчета импульсов используется для терминала ПЛК. Предположим, что в течение периода с длиной t число собранных импульсов равно N; вход прибора - 10кВ/100В, 400А/5А, таким образом, накопленная энергия прибора за этот период составляет N / 20000×100×80.

# <span id="page-43-0"></span>**6.2 Дискретный вход**

Прибор поддерживает два дискретных входа. Входной сигнал 220В переменного тока.

Существует два режима работы дискретных входов:

a. контроль состояния: прибор получает состояние контакта и показывает его на передней панели. Изменение статуса будет показано немедленно.

b. запасная энергия: состояние контакта - синхронный сигнал. Измерение запаса энергии начинается с момента получения сигнала, в то время как основное измерение энергии прекращается.

### <span id="page-43-1"></span>**6.3 Релейный выход**

Прибор имеет два релейных выхода.

Релейный выход имеет два различных режима работы: режим сигнализации и режим дистанционного управления. Режим работы, уровень сигнализации и диапазон срабатывания каждого релейного выхода могут быть установлены в процессе программирования.

**Примечание: формат данных диапазона тревоги - это вторичные целочисленные данные сети. Конкретный формат относится к следующей таблице. ("H "указывает на высокий уровень тревоги, а "L" - на низкий уровень тревоги)**

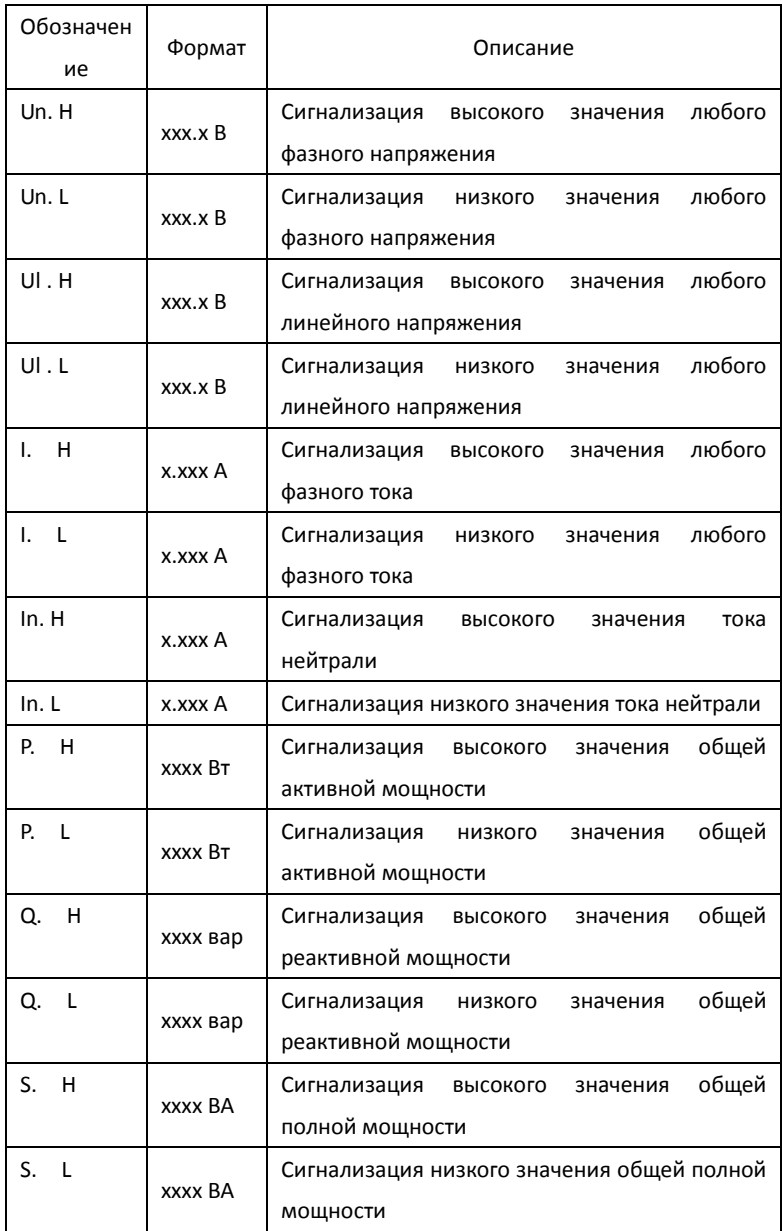

# Таблица 6-1 Значения сигнализаций и описание

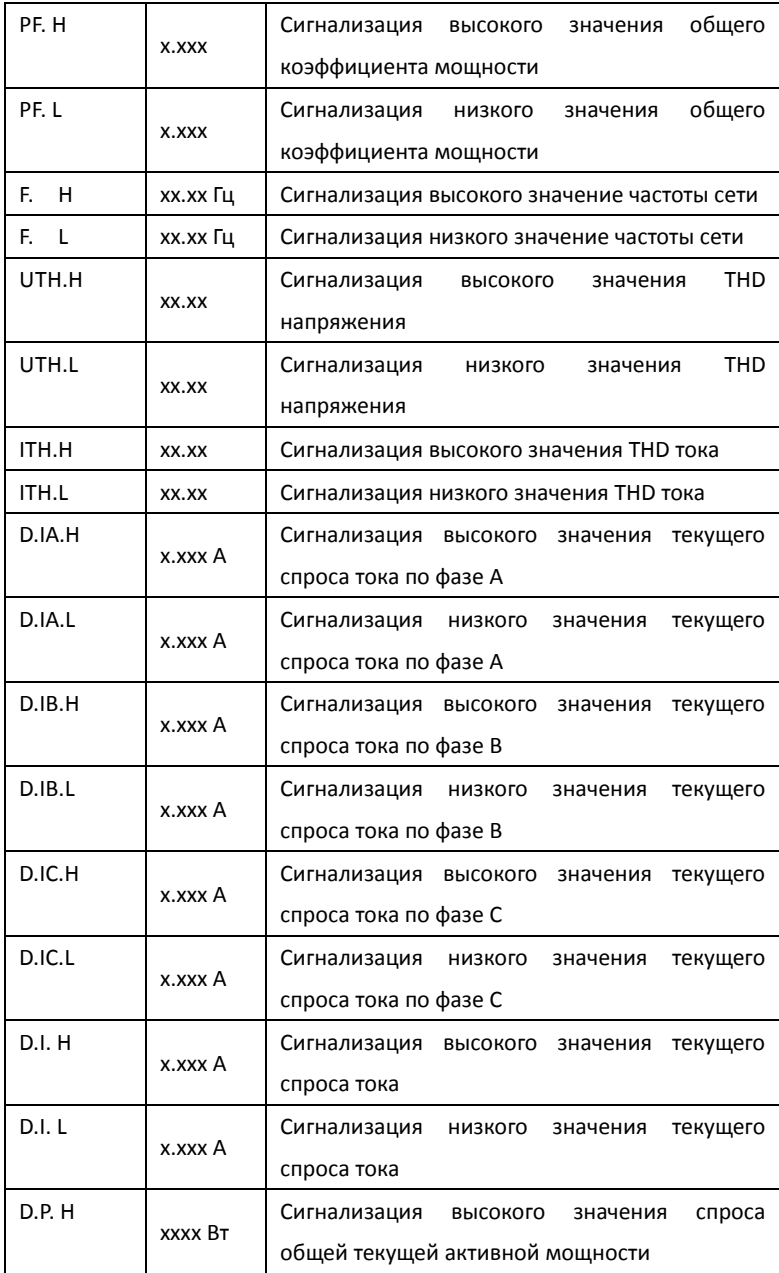

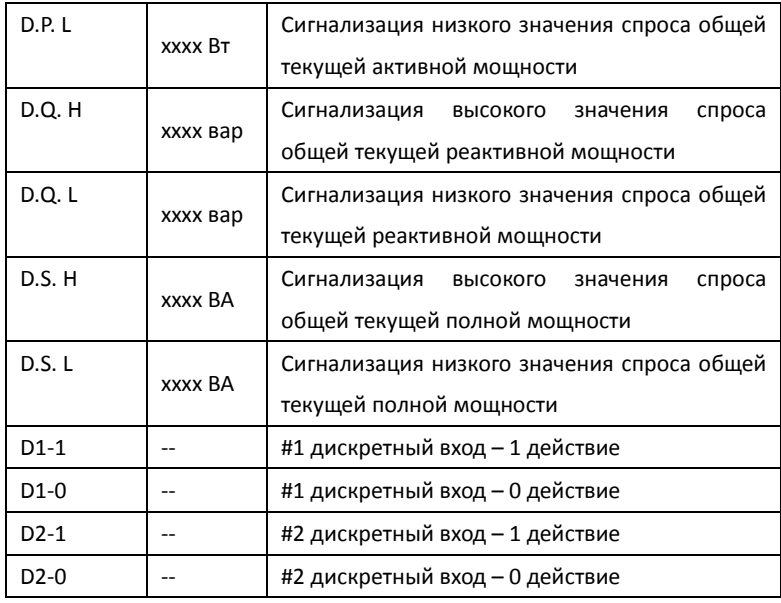

#### **Примечания:**

1. Высокий / низкий сигнал тревоги

 Низкий сигнал тревоги означает, что когда измеренное значение элемента ниже порогового значения сигнала тревоги, реле активируется; высокий сигнал тревоги означает, что когда измеренное значение выше порогового значения сигнала тревоги, реле активируется.

2. Дистанционно управляемое реле

 Если релейный выход находится в дистанционно управляемом режиме, то функция сигнализации должна быть выключена. Если заданное значение равно 0, то релейный выход находится в режиме нормального уровня.

### <span id="page-46-0"></span>**6.4 Max./Min. значения спроса**

Прибор может записывать Max./Min. значения напряжения, тока, мощности и гармоник, а также сохранять эти данные по текущему, прошлому и позапрошлому месяцу.

Прибор может измерять потребность в трехфазном токе, общей активной реактивной мощности и общей кажущейся мощности. Режимы измерения спроса могут быть установлены с помощью порта связи.

#### <span id="page-47-0"></span>**6.5 Запись событий**

Это устройство поддерживает функцию записи событий. Считывание информации записи и установка соответствующих параметров могут быть реализованы только через порт связи.

Запись SOE включает в себя 32 части событий, которые содержат время активации цифрового входа и релейного выхода. Разрешение составляет 1 мс. Запись выходов измерений за предел пороговых значений включает в себя 10 штук каждого напряжения, тока и активной мощности, которые оцениваются каждые 1 секунду. Когда любое фазное напряжение и фазный ток или общая активная мощность выше или ниже порогового значения, соответствующее событие будет записано. Значения сигналов тревоги могут быть изменены.

# <span id="page-47-1"></span>**7. Возможные проблемы и способы устранения**

#### <span id="page-47-2"></span>**7.1 Проблемы связи**

1) прибор не отправляет данные

Сначала убедитесь, что информация о настройке связи прибора, такая как адрес, скорость передачи данных в бодах и режим проверки, соответствует требованиям компьютера. Если несколько приборов не отправляют данные, пожалуйста, проверьте, правильно ли подключена коммуникационная шина и нормально ли работает преобразователь RS485.

Если один измеритель или несколько связываются ненормально, соответствующая коммуникационная шина также должна быть проверена. Вы можете проверить, есть ли ошибка в главном компьютере, поменяв адреса подчиненных машин нормально работающего счетчика и не правильно работающего счетчика. Кроме того, вы можете проверить, есть ли неисправность в счетчике, заменив установочные положения нормальных и ненормальных счетчиков.

2)данные, отправленные прибором, неверны

Передача данных, которая открыта для пользователей включает основной тип данных "float" и вторичный тип данных "int/long". Пожалуйста, внимательно прочитайте инструкцию по адресу и формату хранения данных в таблице адресов связи и убедитесь, что данные передаются в соответствии с относительным форматом.

Предлагается загрузить тестовое программное обеспечение MODSCAN для протокола связи MODBUS-RTU с нашей домашней страницы. Это программное обеспечение принимает стандартный протокол MODBUS-RTU, который может отображать данные в таких форматах, как целое число, с плавающей запятой и шестнадцатеричное число, так что вы можете сравнить данные с измеренными данными, отображаемыми непосредственно на приборе.

#### <span id="page-48-0"></span>**7.2 Неверные измерения U, I и P**

Сначала убедитесь, что в к прибору подключены верные входящие сигналы. Во-вторых, убедитесь, что сигнальный провод подключен правильно, например, клеммы текущего сигнала (т. е. вход), а также последовательность фаз должны быть правильными. Проверьте отображение информации о мощности на дисплее прибора, при правильном подключении символ отображается положительным, отрицательное значение говорит об обратной передаче, которая вызвана неправильным соединением линий входа-выхода или неправильным соединением последовательности фаз.

Более того, электрические параметры, отображаемые на приборе, являются значениями первичной цепи; это может привести к неправильному отображению электрических параметров, если коэффициенты трансформации с учетом внешнего трансформатора настроены не верно. Диапазон напряжения и тока по умолчанию не может быть изменен после поставки. Сеть подключения может быть изменена в соответствии с фактическим

44

подключением на месте, но режим подключения, установленный в программировании, должен соответствовать фактическому способу подключения, иначе это может привести к неправильному отображению.

#### <span id="page-49-0"></span>**7.3 Неправильное подключение питания**

Энергия накапливается на основе измерения мощности; проверьте, соответствует ли отображаемое значение мощности фактической нагрузке. Поскольку прибор поддерживает двунаправленное измерение энергии, энергия будет накапливаться в обратном направлении, а не в прямом, если провода не подключены должным образом или общая активная мощность отрицательна. Наиболее распространенной проблемой на месте является то, что входной и выходной провода трансформатора тока находятся в обратном соединении. Наблюдайте за знаковой активной мощностью в отдельной фазе, и она может быть отрицательной из-за неправильного подключения, и более того, неправильная последовательность фаз может привести к неправильному запуску.

### <span id="page-49-1"></span>**7.4 Прибор не работает**

Убедитесь, что к клеммам питания подключен правильный источник питания. Поскольку прибор может быть поврежден напряжением питания, которое находится за пределами номинального диапазона, он может быть выведен из строя. Используйте мультиметр для измерения напряжения источника питания. Если прибор не включается, когда напряжение правильное, пожалуйста, отключите и подключите его снова, а затем, если прибор не работает, пожалуйста, свяжитесь с нашим отделом технического обслуживания.

#### <span id="page-49-2"></span>**7.5 Прибор не реагирует на манипуляции**

Если прибор не дает никакого ответа после нажатия клавиш на панели, отключите и подключите его снова. Пожалуйста, свяжитесь с нашим отделом технического обслуживания, если прибор не работает в нормальном режиме.

# <span id="page-50-0"></span>**7.6 Другие проблемы**

Пожалуйста, свяжитесь с нашим отделом технического обслуживания, чтобы дать подробное описание проблемы. Наши специалисты проанализируют возможные причины в соответствии с вашим описанием. Компания назначит техников для решения проблем на месте как можно скорее, если проблема не может быть решена удаленно.

Информация, содержащаяся в настоящем документе, может быть изменена без дополнительного уведомления.

\_\_\_\_\_\_\_\_\_\_\_\_\_\_\_\_\_\_\_\_\_\_\_\_\_\_\_\_\_\_\_\_\_\_\_\_\_\_\_\_\_\_\_\_\_\_\_\_\_\_

\_\_\_\_\_\_\_\_\_\_\_\_\_\_\_\_\_\_\_\_\_\_\_\_\_\_\_\_\_\_\_\_\_\_\_\_\_\_\_\_\_\_\_\_\_\_\_\_\_\_\_\_\_\_\_\_\_\_

**JIANGSU SFERE ELECTRIC CO., LTD. Add: No.1 Dongding Road, Jiangyin, Jiangsu, China. P.C: 214437 Tel: +86-510-86199063 +86-510-86199069 +86-510-86199073 Email: export@sfere-elec.com Website: www.sfere-elecnova.com**